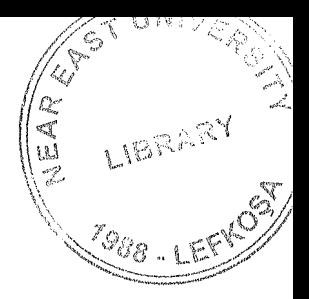

# NEAR EAST UNIVERSITY

}-'

# Faculty Of Engineering

## Department Of Computer Engineering

## DATA BASE DESIGN FOR RESTAURANT

## GRADUATION PROJECT CQM ..400

STUDENT: Ammar Ali

SUPERVISOR: Mr. Umit ilhan

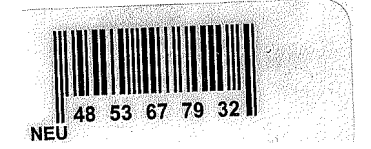

Nicosia-2001

## ACKNOWLEDGMENTS

E LIBRARY

First of all I ani happy that Allah Taa'la The Almighty Supreme Being  $\mathbb{R}^{\mathcal{M}}$ Hazrat Muhammad (peace be upon him) has provided me with the strength and courage to complete the task .

I wish to thank my advisor. Mr. Umit ilhan for intellectual support, encouragement, and enthıısiasm,which made this project possible, and his patience for correcting both my stylistic and scientific errors. I wish him success in his future life.

My sincerest thanks must go to my friends especially to Mr. Shahid Islam, Mr. Naveed, Mr. Babar Rehman, Mr. Hafız Zulfıqar Ali, Mr. Awais Janjua and Mr.Faisal Mir who shared their suggestions and evaluations throughout the completion of the project and in my graduation. it is true that good friends are blessing.

Finally, special thanks to Mr. Salih Kayim for his encouragement.

### **ABSTRACT**

AH over the world, technology is developing day by day. Nowadays technologic world provides more powerful machines and computers that can take place of the human beings, in every field of business, by using modem machines and programs, any work can be done more easily and rapidly. It is easy to see that the managers spend too much time for finding documents and arranging them. There for I decided to design database program for a restaurant "Califorian " to help them to do their work rrıore easy and quick.

In this project, you can find a packet program that is prepared for manager of restaurant or a company, Showing the stocks and items of the menu, salaries of the workers transactions of the products, allow the users to print their reports, the phone numbers can be recorded with the customers lists.

## TABLE OF CONTENTS

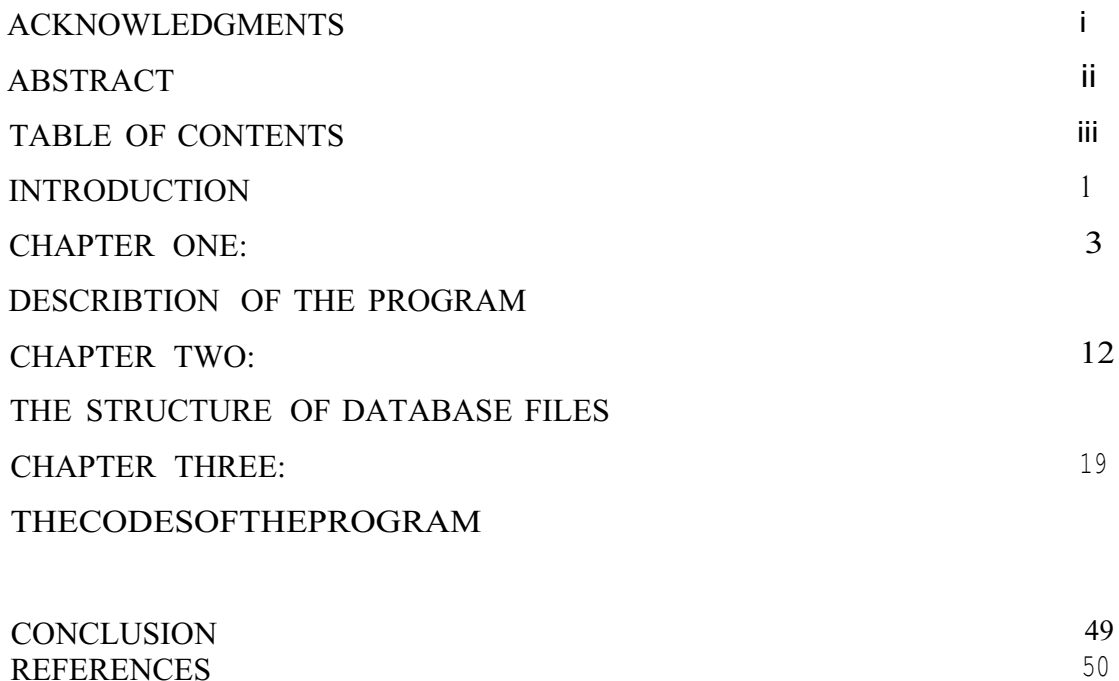

REFERENCES

#### INTRODUCTION

The following project automation in restaurant management has been compiled as a solid comprehensive layout for the software developing team of the software programmer in particular.

As we know that computer software has become a driving force. It is the engine that drives, business decision mak:ing. It serves as the hasis for modem scientific investigation and engineeringproblem solving.

It is key factor that differentiates modern products and services. It is embedded in systems of all k:inds: transportation, medical, telecommunication, military, industrial processes, entertainment, office products and even business concern, which covers our projects ete.

Before the introduction of computers in different institutions, especially in restaurant management all most all the daily work was done with pen and paper. In restaurant the information regarding customers, were updated every day for updating each and every service rendered to the customer. Due to this type ofupdating there were more chances of error, even a wrong entry could be made. As there were no backups the cards were lost or damaged due to some reasons. In ali this type of working style was not up to standard of the restaurant, especially it badly portrait the status of the restaıırant.

So to improve the working of any institution, not especially restaurant. A new sense of change had to be brought in, which simply pinpointed the need of fast machines to work place, in place of humans to eliminate any chance of error of mishandling and create an environment where every bit of data was secure and can be accessed with a touch ofa button, so there wouldn't be any danger of lose of data, because of introduction of backup with which copies of data could be kept at different places, nothing could be lost due to human error.

A computer in a restaurant means that the accuracy and speed of the restaurant service will increase to a great extent, enhancing the outlook of every aspect of restaurant service.

1

The underlined project presents the technology and a very simple process that should be used by those who build computer software. The project encompasses a process, a set of methods, an array of tools (including code) that we call software.

Taking a glance at our project, we see that it has been divided into three main sections namely:

- Deseription Of Program
- Data Base Types
- Codes

These further branch into couple of other sub headings, eventually making things not only clear for the programmer but also those who have less knowledge about the processes that undergo during the running phase ofa medium size restaurant..

## **CHAPTERONE** DESCRIPTION OF THE PROGRAM

When the program is run this form can be seen; I designed "customer", "product", "sales report","stock activity "," reports" and "help" buttons top of the form to connecting easily the other forms. This form is main form includes general information about the restaurant and the customers.

There are three buttons for printing the "price list", "customer list" , "daily reports" by click those buttons you can directly print out the reports. Also this form shows the "time "and the "date ", the last button is "exit" button that to quiet the program. The photo that appears in the main menu is for the Califorian restaurant in Lefkosa.

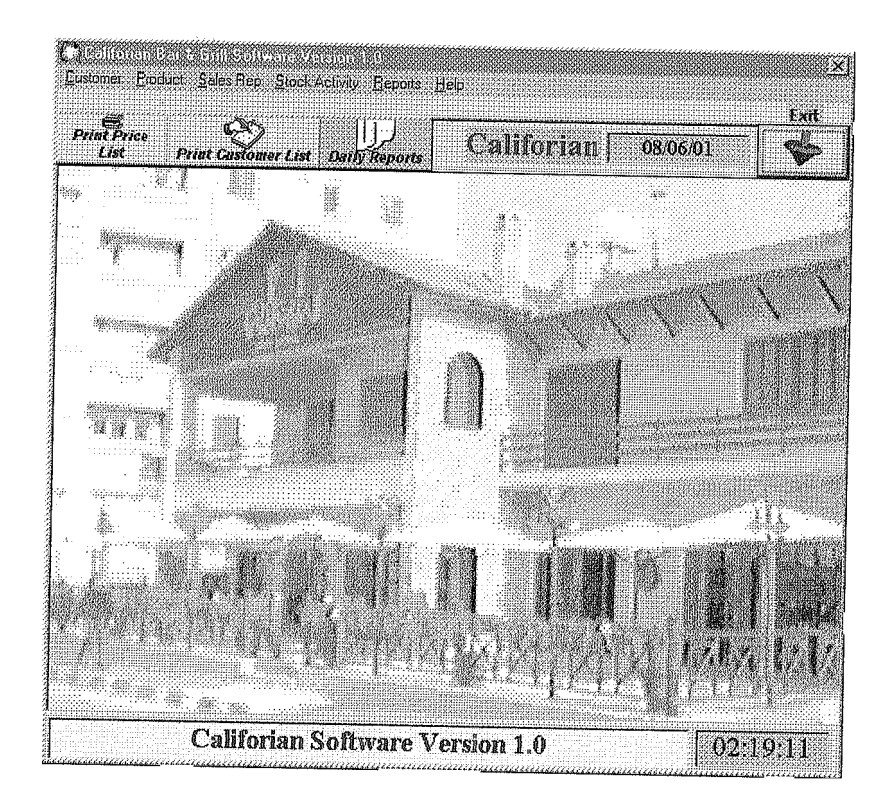

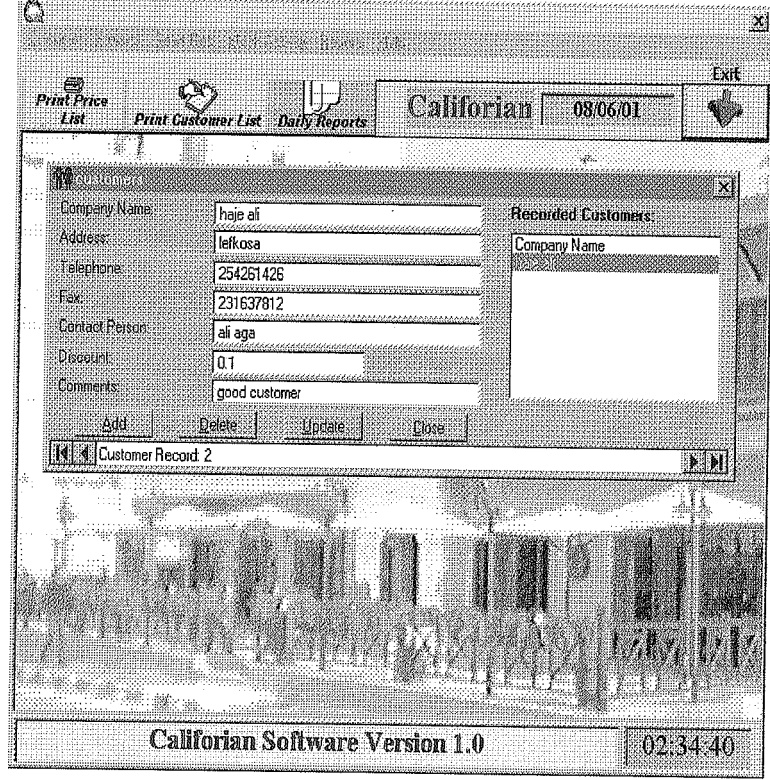

This form can be recorded, "company name", "address", "telephone number", "fax", "contact person", "discount" and "comment", You can add , delete and update to the record form by clickingon the last buttons.

Ifyou click on "products", the following form will be appear:

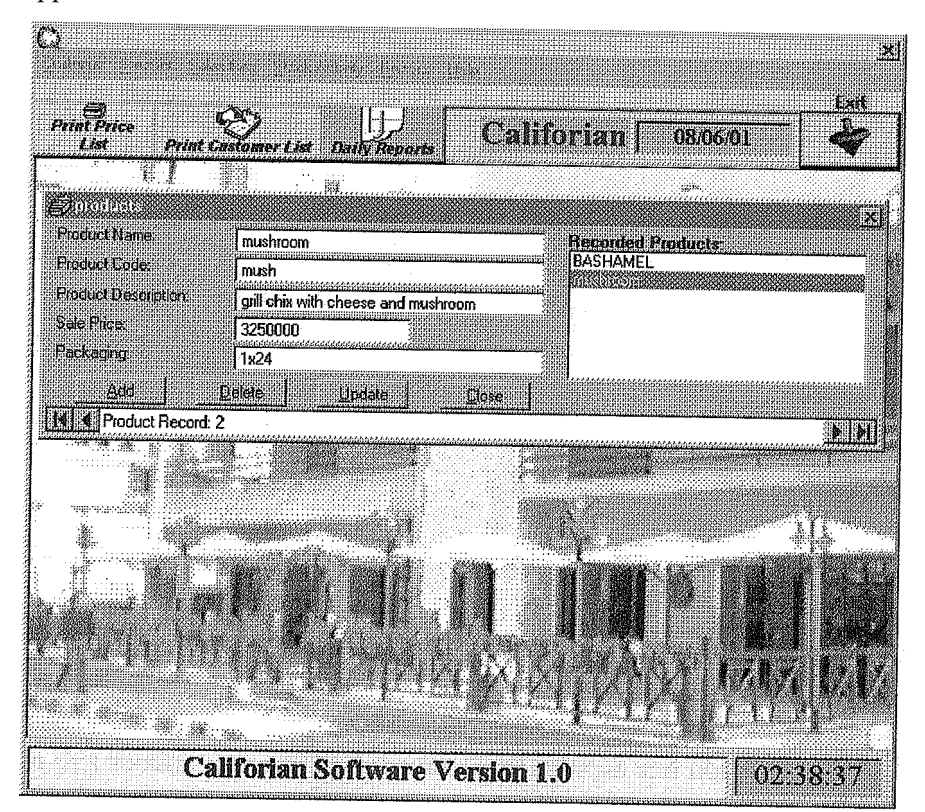

The form contains the information about the items and product that the restaurant is producing with the shortcut'of'the name in the menu .Also show some description about the product and sale price with the amount of packaging when the manager bought the raw material from market.

On the other hand , "add" and "delete" can be used to update the product report.

If you click on the "sales report", this form can be seen:

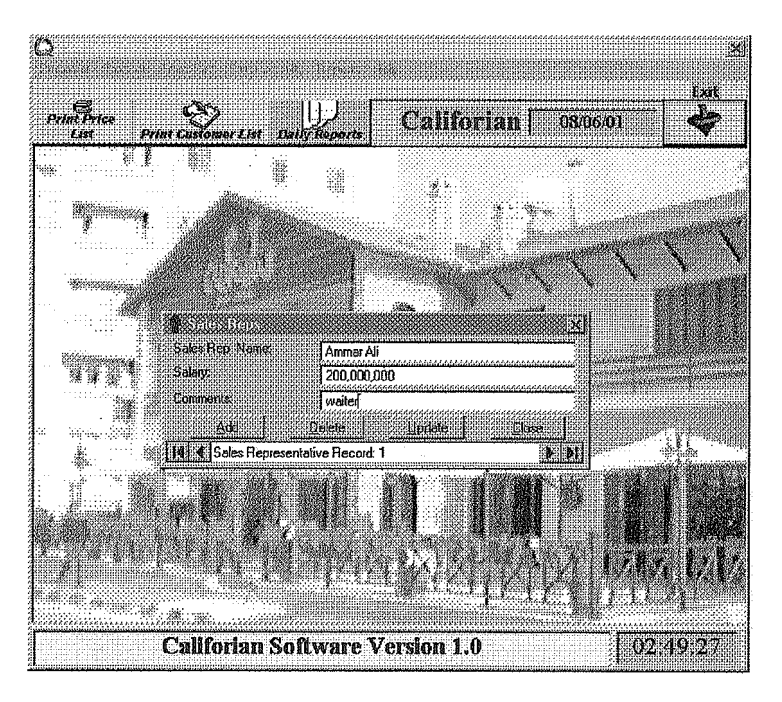

In this section you can find the personal salaries and comment about their job. If you press the button of" stock activity" the following menu will be facing you:

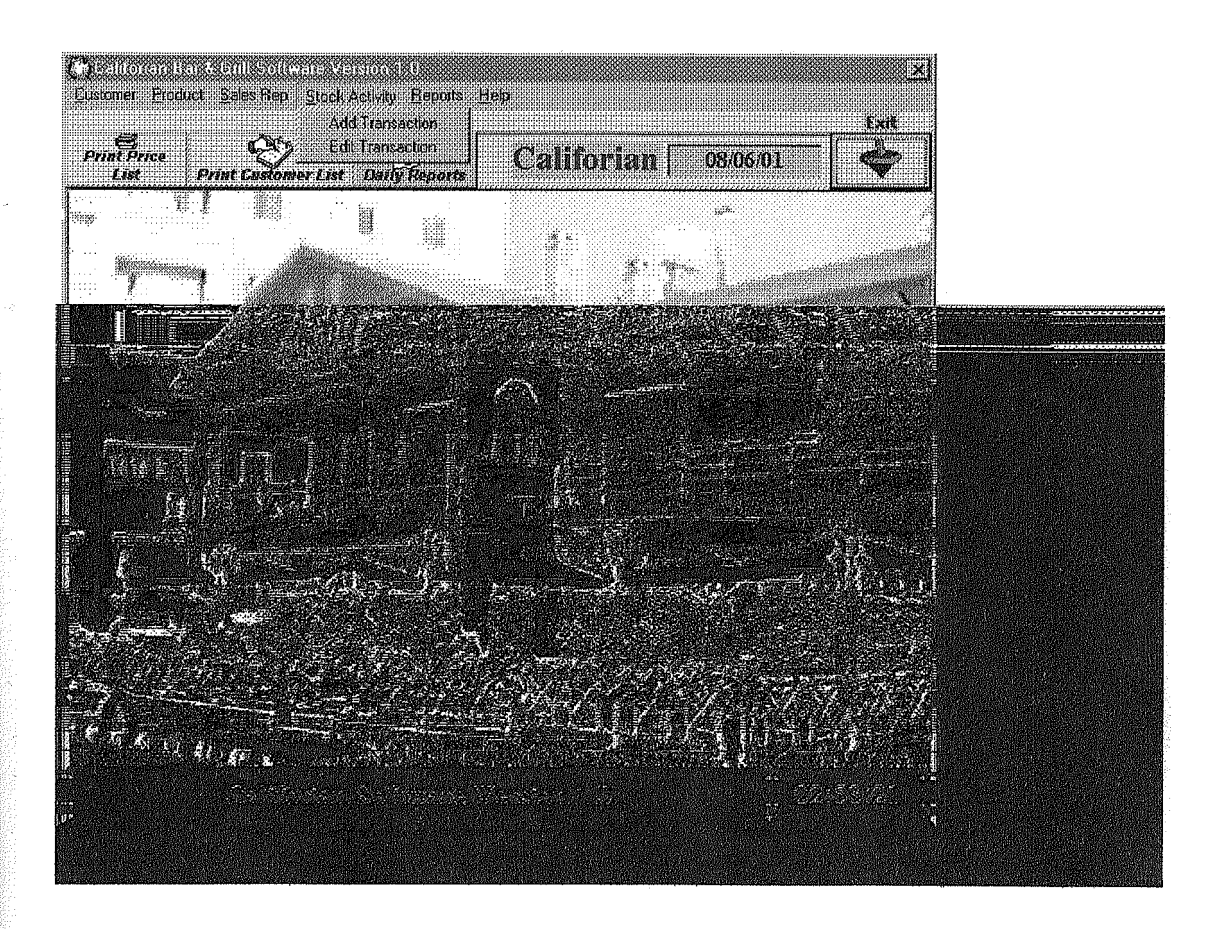

 $\Delta$ Gut **Californal** 080601 **BIAP 3 125** 첧 服 W. KOX Transaction Date | 12.03.2001 Number: 12 **Transaction Type C TRUCKS C. NEWSHIPMENT**  $C$  SALE Transaction Type. l sale **Product Name: BASHAMEL** haje ali **Company Name RANCH** Sales Rep Nance Description: BASH **Fredakt Code**  $\sqrt{11.24}$ Packaging Duanhy ... 15000000 Sale Poce: 7500000000 Total Sale Reich: Close and Save **Billingal** Serber **TEIN K Transa** cord: 1 <u>Mundia</u> 1039550 **Califorian Software Version 1.0** 

Ifyou choose to "edit transaction " the following form will be appear:

Containing the information about the stocks as "type of transaction", "name of the product", "name of the company", "sales report", description'', "the code ", "packing", "quantity" ,"sale price" and "total sale".Also you can " add" or "delete" to this record.

When you press "Reports" the following menu will open : Showing you the "stacks", "sales" and "sales report"

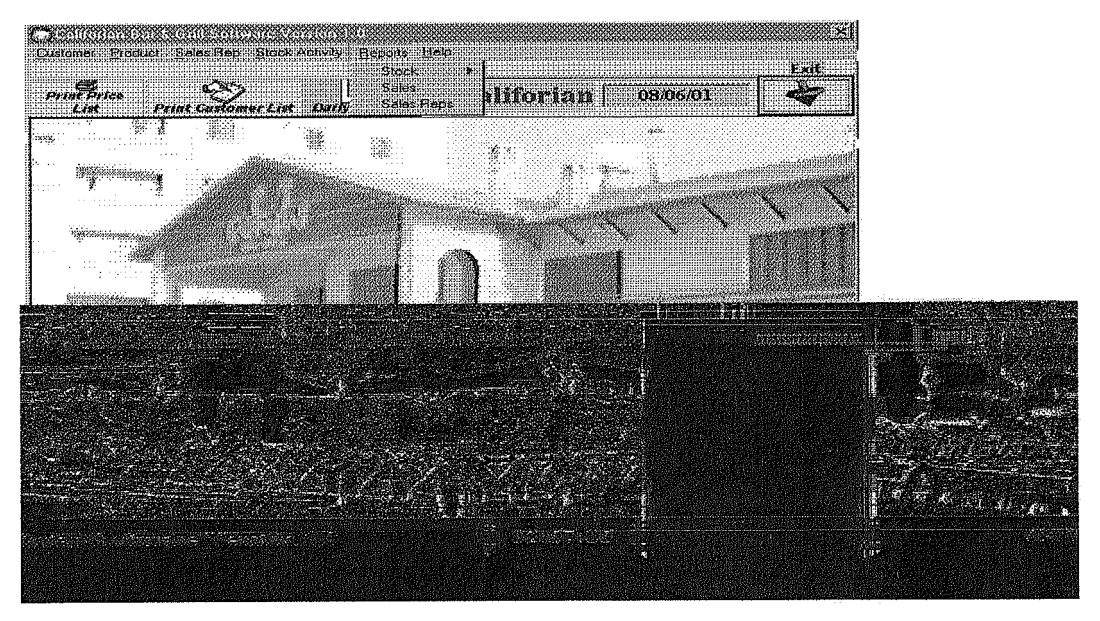

When you click on "stock" the following form will appear allowing you to print your

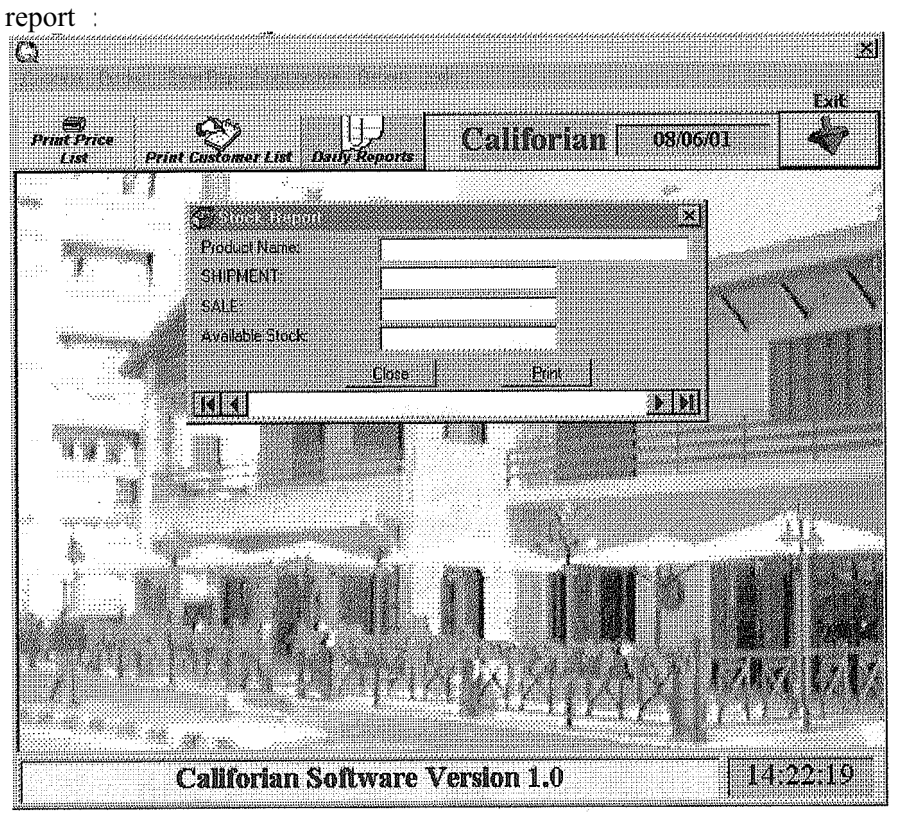

Then the second button in this menu is "sales" showing the report that you need to print about your daily sales:

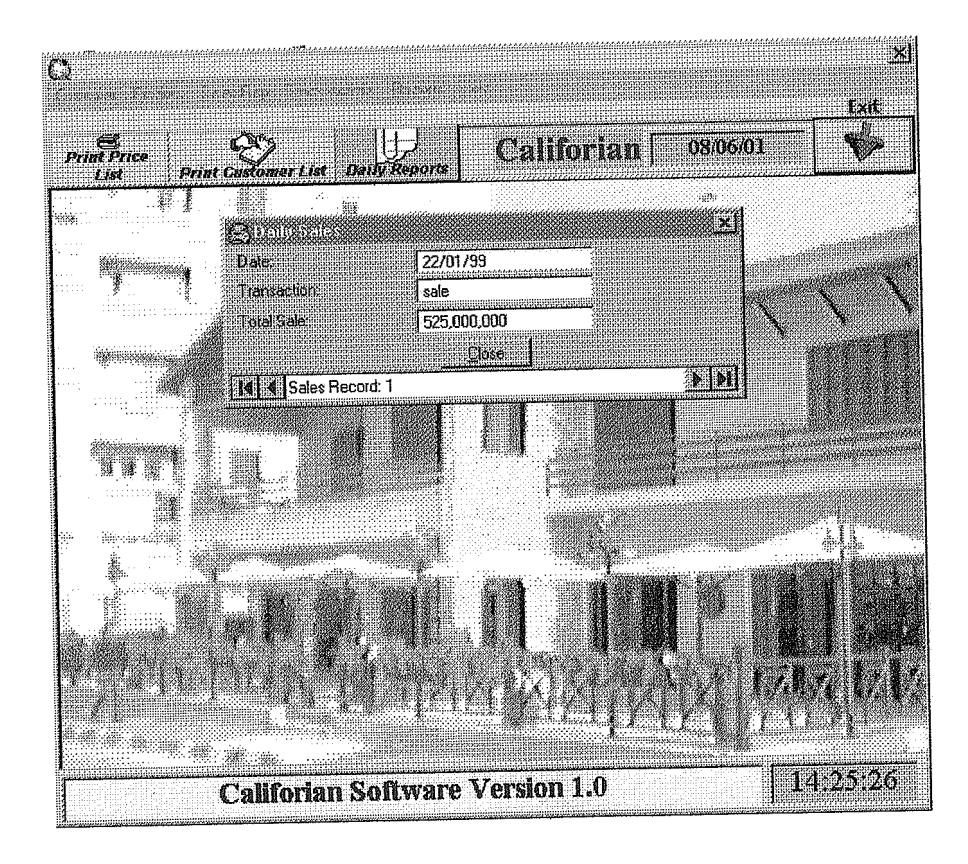

The final button "sales report " shows the following :

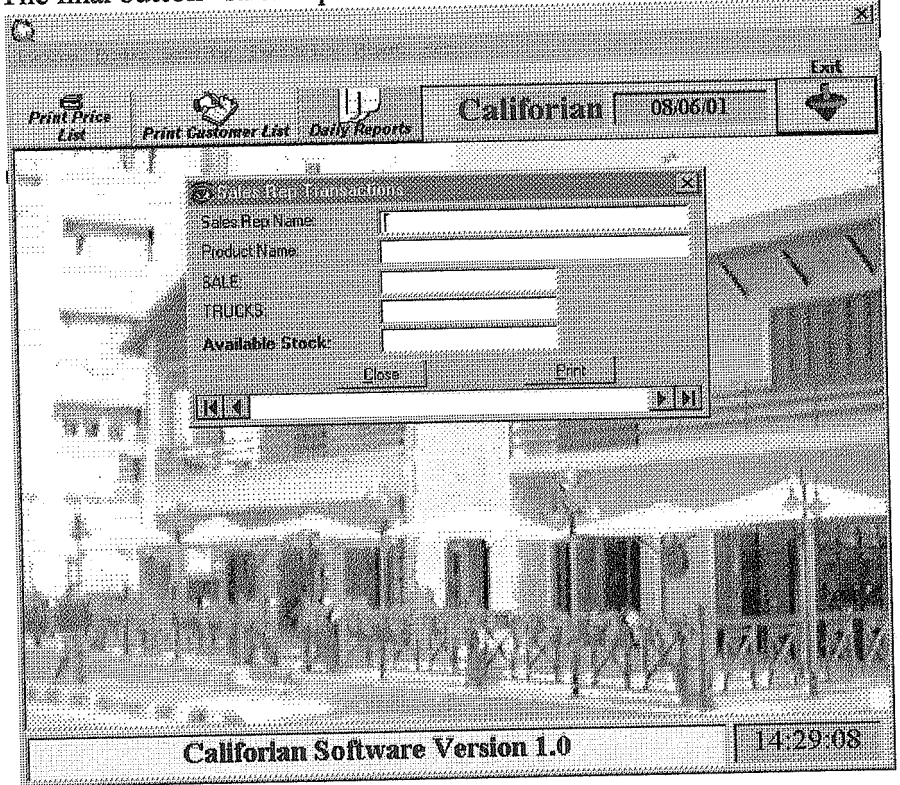

Now we move to "help" button that shows you some information about the project as in this out put:

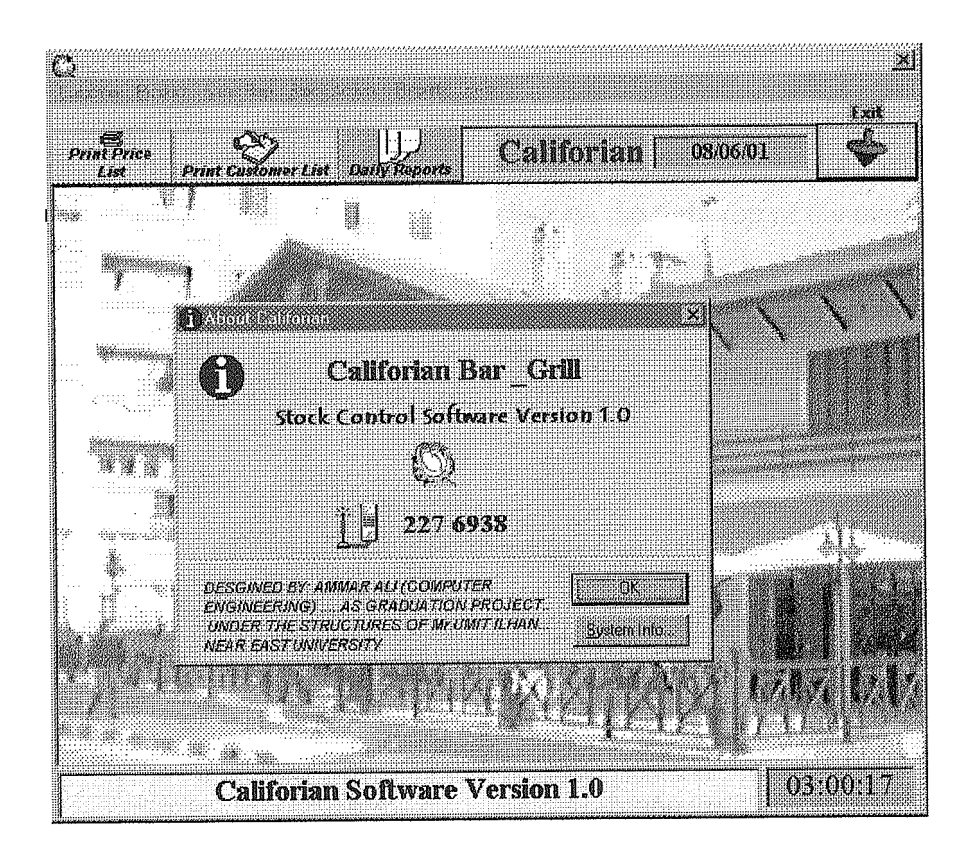

Here you can see two buttons , one is "ok" to exit "help''. The second one is "system information " allows you to check you computer' s system , for example if I pressed this button the followinz form will appear  $\mathbb{C}$ 

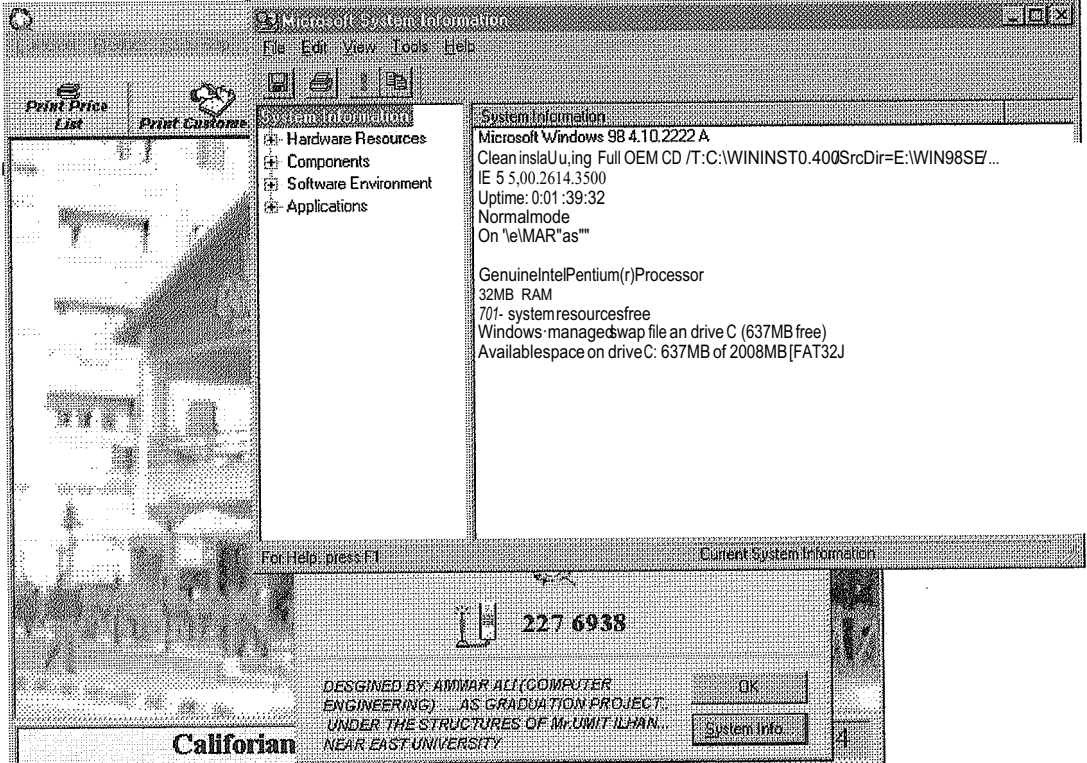

Also you get this form by click on "califorian software version 1.0" on the bottom of'the main menu when you run the program.

Exit button in this program is very clear on the right top of the main menu, if click on it you will get this message:

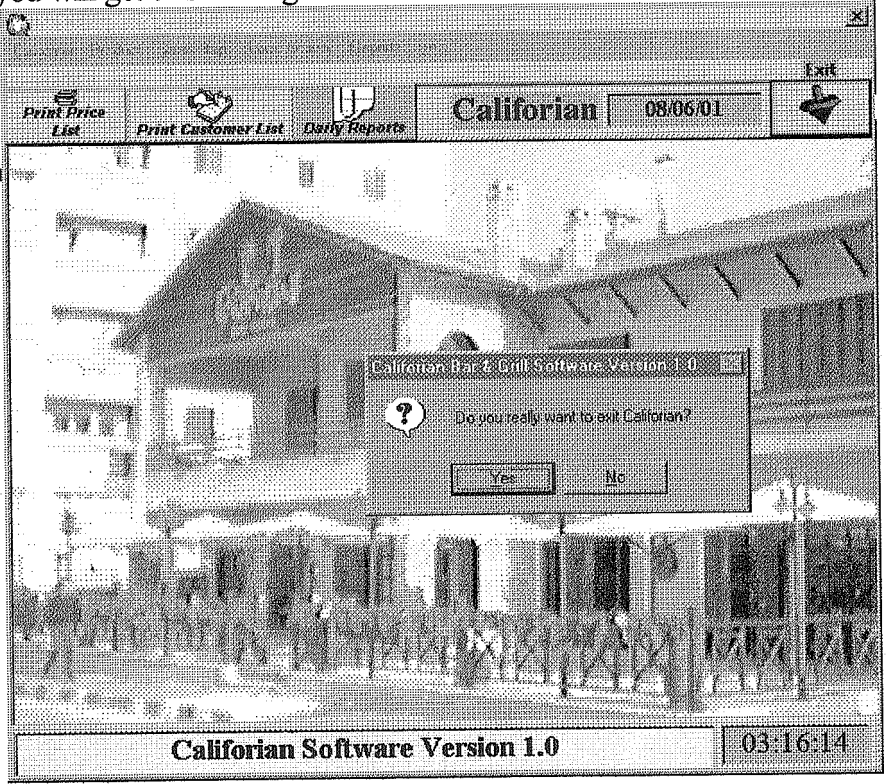

"Do you really want to exit Califorian?"

IF click "yes " then you will quiet the program, if click "no" then you will go on with the main menu.

### CHAPTERTWO

## DATA BASE TYPE

In this part of the project, we can see the data base that I create . This form here shows the tables:

- 1) Customers.
- 2) Products.
- 3) Salesreps.
- 4) Transactions.

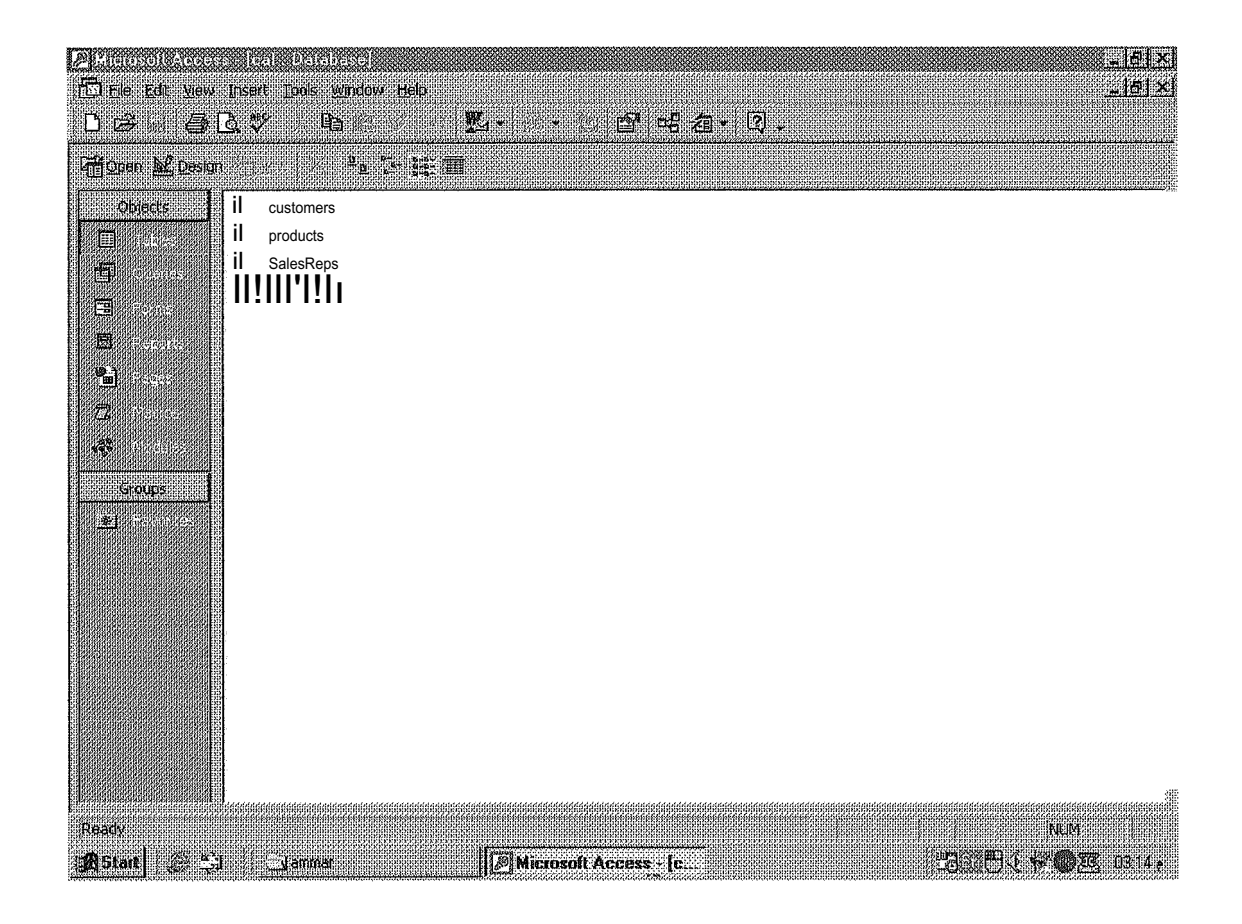

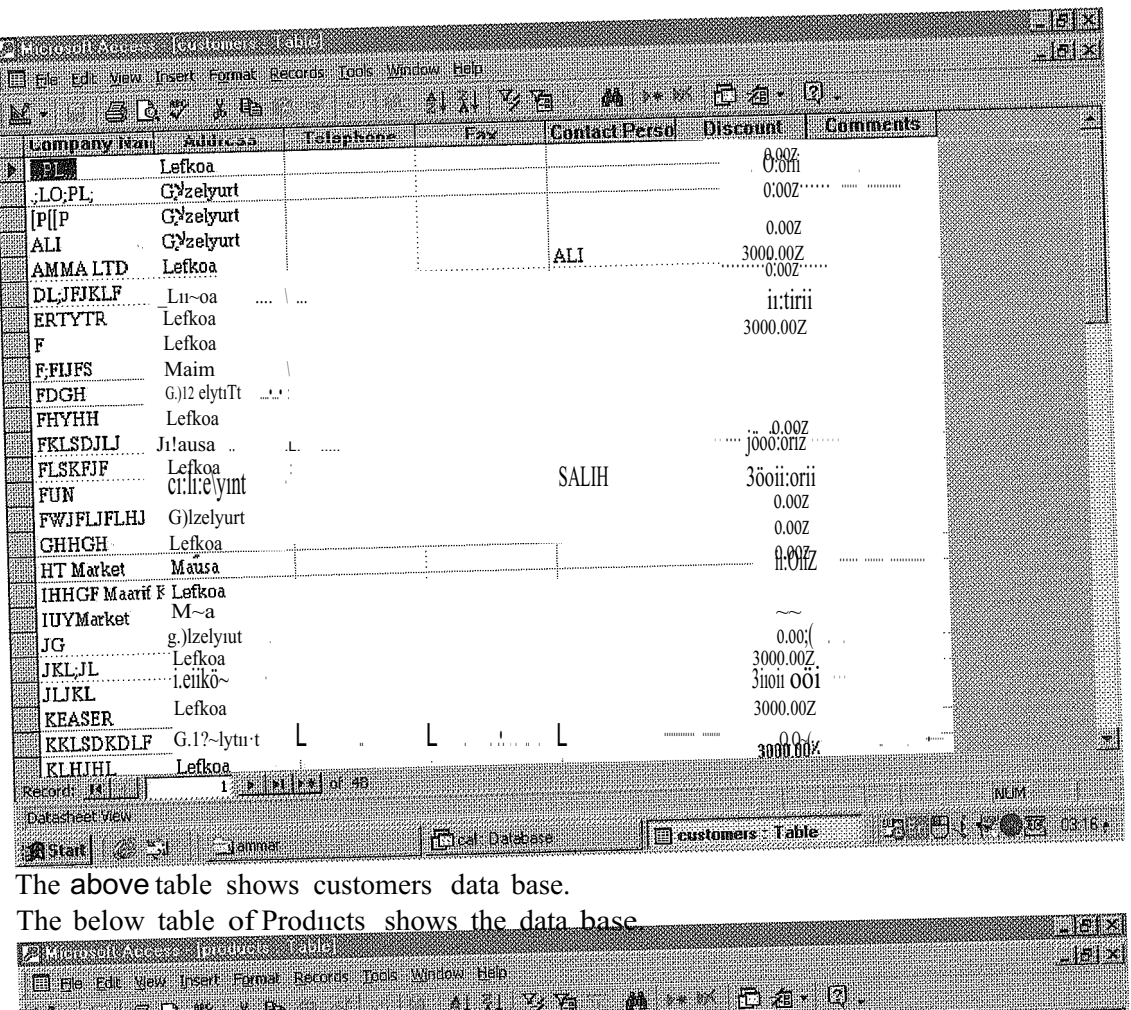

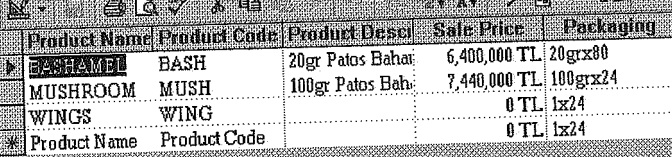

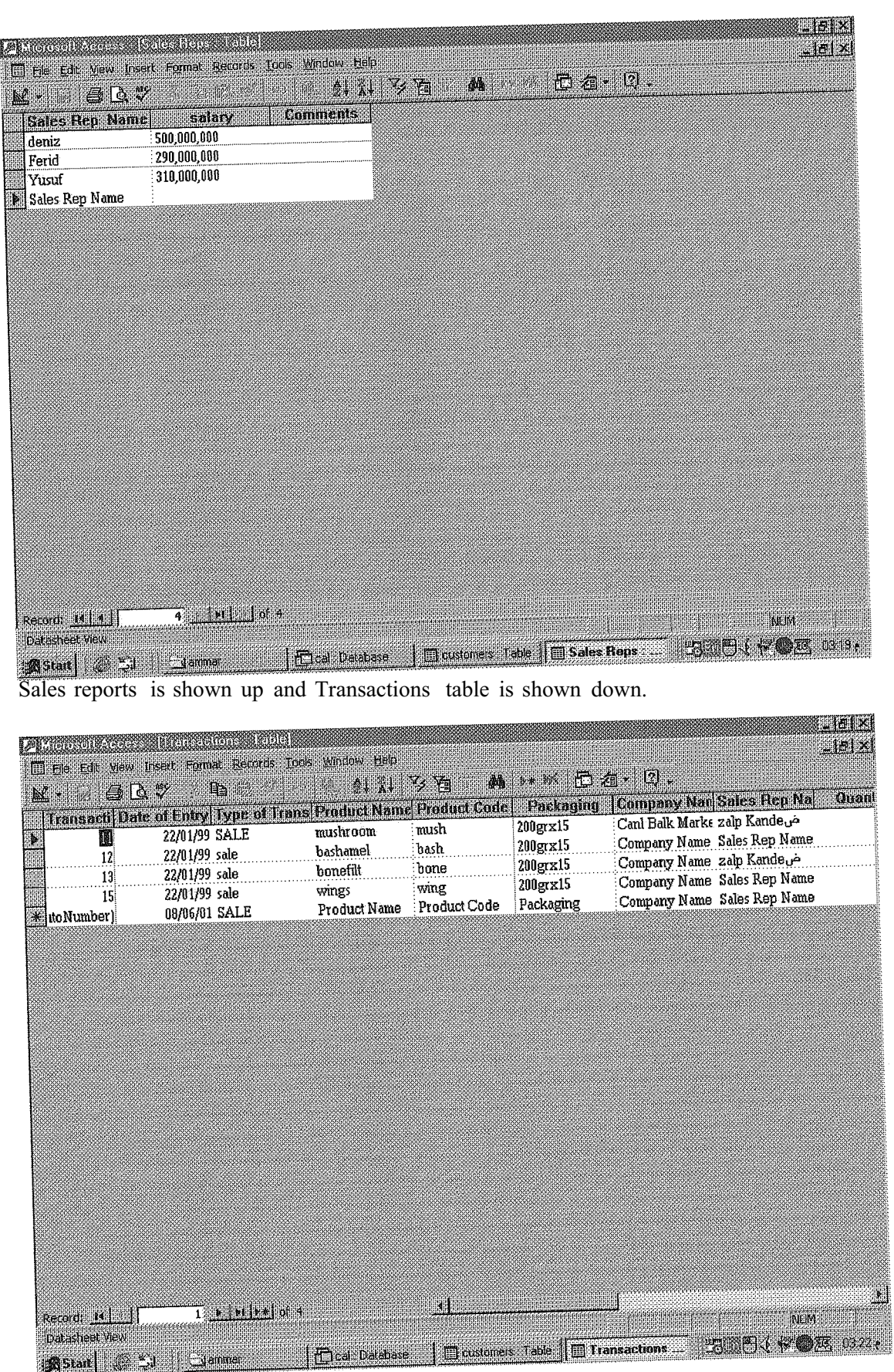

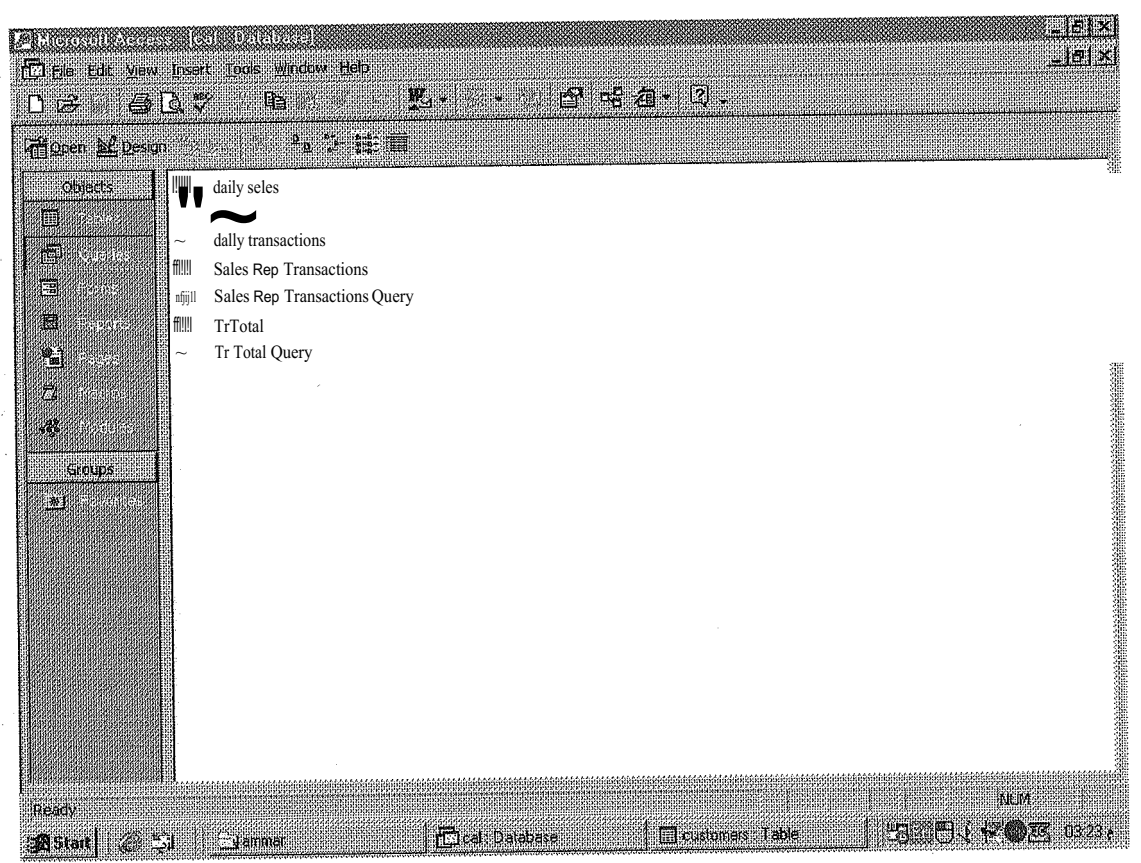

This form here shows the Queries of Califorian data base that contains :

- 1) daily sales
- 2) daily sales query
- 3) dailytransactions
- 4) sales report transactions
- 5) sales report transactions query
- 6) tr total
- 7) tr total query

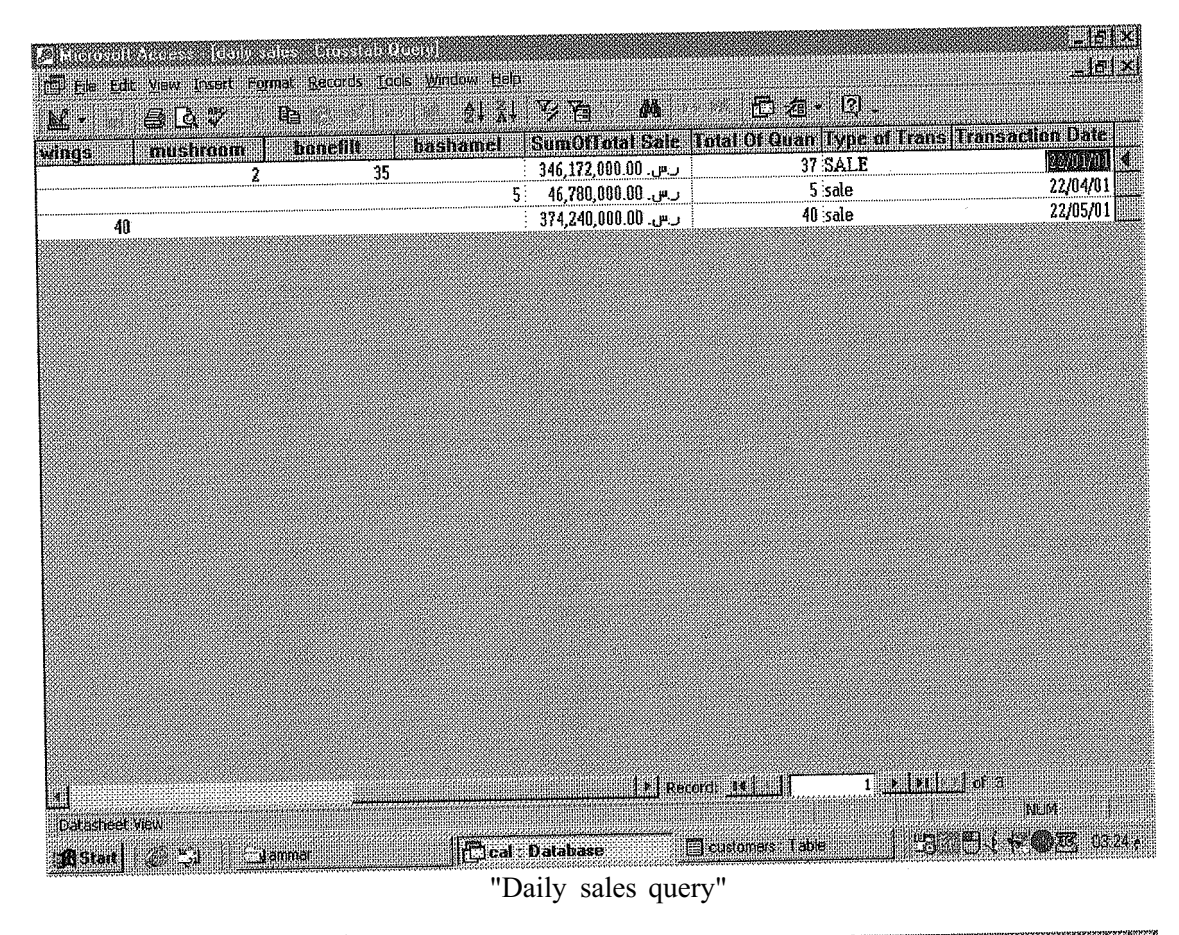

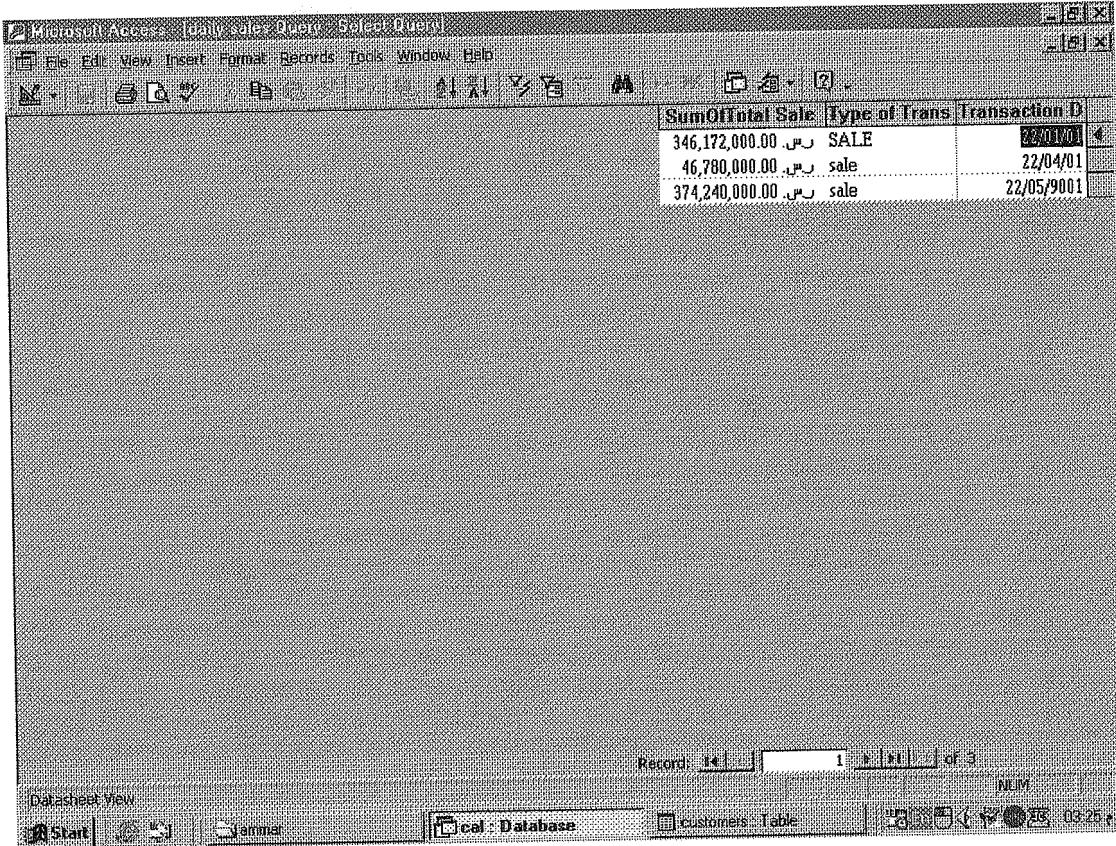

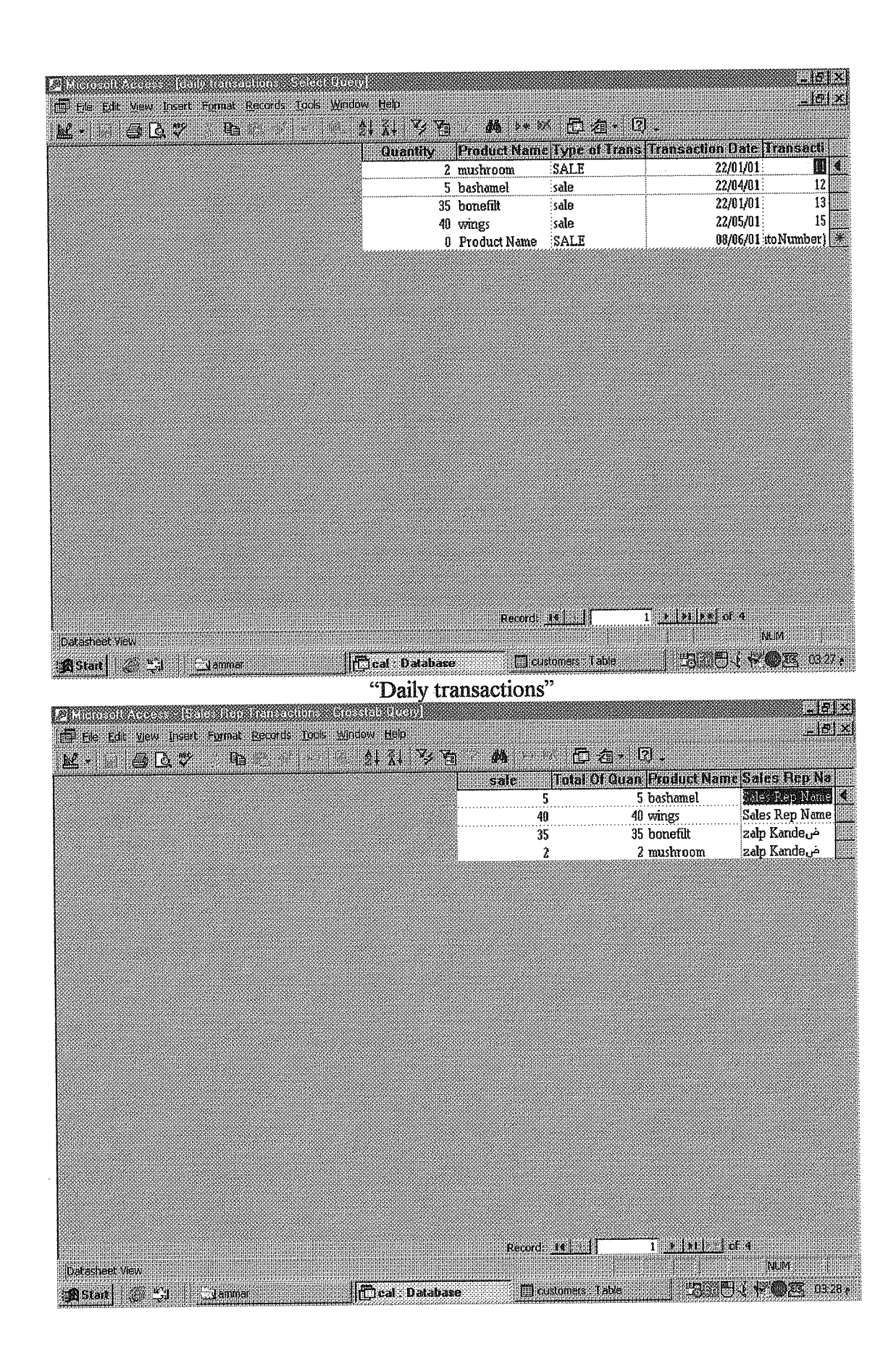

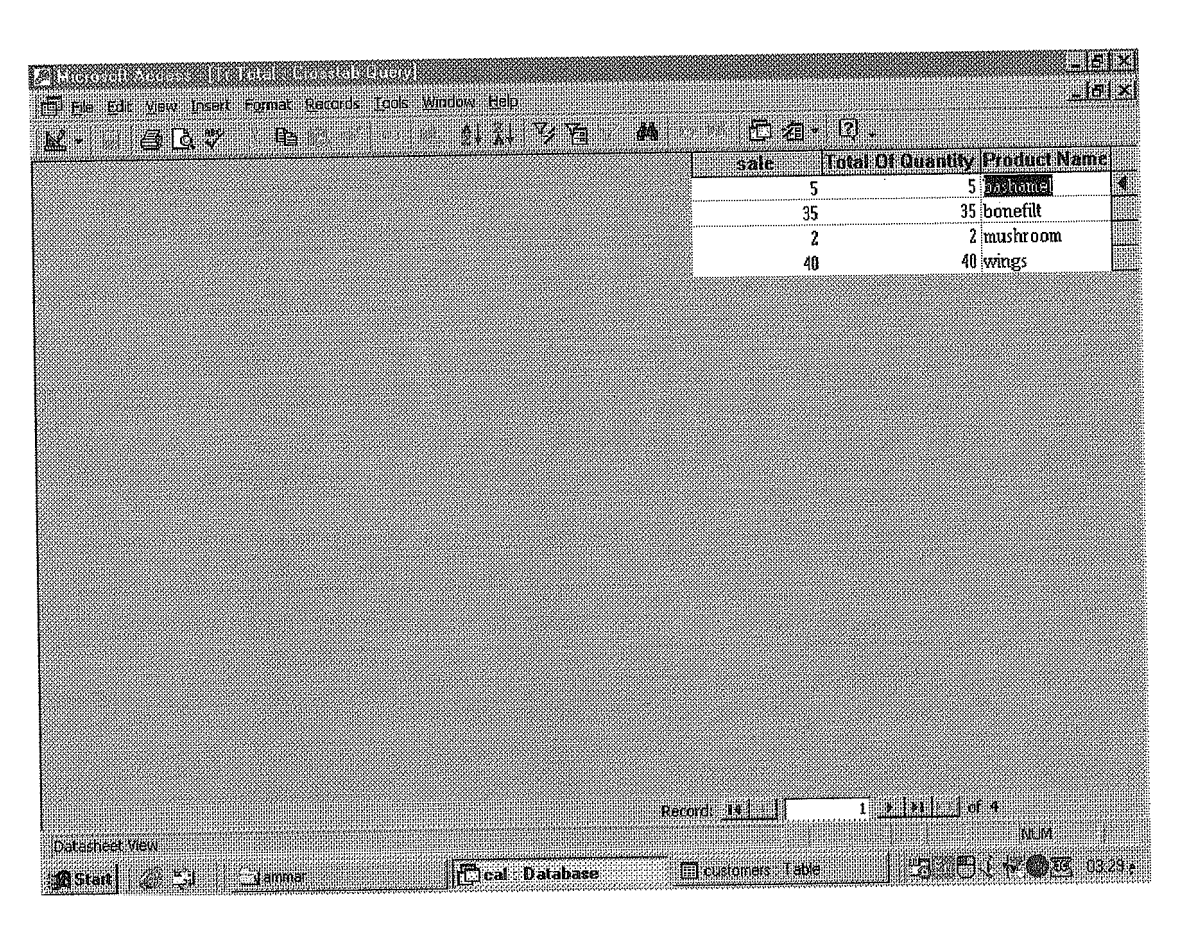

"TR Total Query"

#### CHAPTER THREE

### CODESOFTHEPROGRAM

Option Explicit

Dim Y As Integer Dim dummy As Integer

Private Sub runtop()

 $Y = Y + 1$ : If  $Y = 18$  Then  $Y = 0$  $'$ mainmenu.Icon = Imagel(Y).Picture Exitprogram.Picture = Image  $1(Y)$ .Picture

End Sub

Private Sub addtransaction \_Click() mainmenu.Enabled = False frmTransactions. Show frmTransactions.datPrimaryRS.Recordset.AddNew frmTransactions.cmdDelete.Enabled = False frmTransactions.cmdUpdate.Enabled = False  $f$ rmTransactions.datPrimaryRS.Enabled = False  $f$ rmTransactions.MaskEdBoxl.Text = CDate(Date)

End Sub

Private Sub customer Click() mainmenu.Enabled = False frmcust. Show

End Sub

Private Sub dailyreport Click() mainmenu.Enabled = False frmdailytransactions. Show End Sub

Private Sub edittransaction Click()  $main menu. Enabeled = False$ frm'Iransactions. Show  $f$ rmTransactions.cmdAdd.Enabled = False End Sub

Rem Ifthe user chooses to close the application from control menu

Private Sub Form\_QueryUnload(Cancel As Integer, UnloadMode As Integer)

Dim Msg ' Declare variable. ' Set the message text. Msg = "Do you really want to exit Califorian?" 'Ifuser clicks the No button, stop QueryUnload. IfMsgBox(Msg, vbQuestion + vbYesNo, Me.Caption) = vbNo Then Cancel = True Else End Endlf

End Sub

Private Sub Exitprogram \_Click()

UnloadMe

End Sub

Private Sub helpabout \_Click()

frmAbout. Show

End Sub

Private Sub Iistofcustomers \_Click() pcust.Show pcust. pcustomers End Sub

Private Sub pricelistprint Click() ppricelist. Show ppricelist. ppricelist End Sub

Private Sub product Click() mainmenu.Enabled = False frmproducts. Show End Sub

Private Sub reportreps \_Click()  $r$ nainmenu.Enabled = False frmSalesRepTransactionsQuery. Show End Sub

Private Sub reportsales Click()  $r$ nainmenu.Enabled = False frmdailysalesQuery. Show End Sub

Private Sub reportstocktotal , Click() mainmenu.Enabled = False frmTrTotalQueıy. Show End Sub

Private Sub salesrep Click()  $main menu. Enabled = False$ frmSalesReps. Show End Sub

Private Sub Timer 1\_Timer() ' Update the time Iabel.  $TimeLbl = Time\$  $data1.b1 = Date$ runtop

End Sub

Private Sub califorianlabel\_ Click()

frmAbout. Show

End Sub \*\*\*\*\*\*\*\*\*\*\*\*\*\*\*\*\*\*\*\*\*\*\*\*\*\*\*\*\*\*\*\*\*\*\*\*\*\*\*\*\*\*\*\*\*\*\*\*\*\*\*\*\*\*\*\*\*\*\*\*\*\*\*\*\*\*\*\*\*

Option Explicit

' Reg Key Security Options ... Const READ CONTROL =  $&H20000$ ConstKEY\_QUERY\_VALUE=&Hl Const  $KEY\_SET\_ VALUE = & H2$ ConstKEY CREATE SUB KEY=&H4 Const KEY\_ENUMERATE\_SUB\_KEYS =  $&H8$ Const KEY NOTIFY =  $&H10$  $\text{Const}\ \text{KEY}$   $\text{CREATE}$   $\text{LINK}$  =  $\&\text{H20}$ Const KEY ALL  $ACCESS = KEY$  QUERY VALUE + KEY SET VALUE + KEY\_CREATE\_SUB\_KEY + KEY\_ENUMERATE\_SUB\_KEYS + KEY\_NOTIFY + KEY\_CREATE\_LINK + READ\_CONTROL

'Reg Key ROOT Types ... Const HKEY LOCAL  $MACIDNE = &H80000002$ Const ERROR SUCCESS = <sup>O</sup> Const REG  $SZ = 1$ Const REG  $DWORD = 4$ ' Unicode nul terminated string ' 32-bit nıımber

Const gREGKEYSYSINFOLOC = "SOFTWARE\Microsoft\Shared Tools Location" Const gREGVALSYSINFOLOC = "MSINFO" Const gREGKEYSYSINFO = "SOFTW ARE\Microsoft\Shared Tools\MSINFO" Const gREGV ALSYSINFO = "PATH"

Private Declare Function RegOpenKeyEx Lib "advapi32" Alias "RegOpenKeyExA" (ByVal hKey As Long, ByVal lpSubKey As String, ByVal ulOptions As Long, ByVal samDesired As Long, ByRef phkResult As Long) As Long Private Declare Function RegQuery ValueEx Lib "advapi3 2" Alias "RegQueryValueExA" (ByVal hKey As Long, ByVal lpValueName As String, ByVal lpReserved As Long, ByReflpType As Long, ByVal lpData As String, ByReflpcbData As Long) As Long Private Declare Function RegCloseKey Lib "advapi32" (ByVal h.K.ey As Long) As Long

Private Sub cmdSyslnfo \_Click() Call StartSysinfo End Sub

Private Sub cmdOK Click() UnloadMe End Sub

Private Sub Form\_ Load() Rem Me.Caption == "About " & App.Title Rem lbIVersion.Caption = "Version " & App.Major & "." & App.Minor &. "." & App.Revision Rem lblTitle.Caption = App.Title frmAbout.Left =  $((\text{minimum.ScaleWidth} - \text{frmAbout.ScaleWidth}) / 2) +$ mainmenu.Left frmAbout.Top = mainmenu.Top  $+ 1800$ mainmenu.Enabled = False

End Sub

Public Sub StartSysinfo() On Error GoTo SyslnfoErr

Dim re As Long Dim SysinfoPath As String

"Try To Get System Info Program Path\Name From Registry ... If GetKeyValue(HKEY \_LOCAL \_MACHINE, gREGKEYSYSINFO, gREGV ALSYSINFO, SysinfoPath) Then ' Try To Get System Info Program Patlı Only From Registry ... Elseif GetKeyV alue(HKEY LOCAL MACHINE, gREGKEYSYSINFOLOC, gREGV ALSYSINFOLOC, SysinfoPath) Then 'Validate Existance OfKnown 32 Bit File Version If  $(Dir(SyshfoPath \& 'MSINF032.EXE'') \leq '''$ ) Then SysinfoPath == SyslnfoPath  $&$  "\MSINF032.EXE" 'Error - File Can Not Be Found ...

Else

GoTo SyslnfoErr Endlf <sup>1</sup> Error - Registry Entry Can Not Be Found ... Else GoTo SyslnfoErr Endlf Call Shell(SyslnfoPath, vbNormalFoeus) Exit Sub SyslnfoErr: MsgBox "System Information Is Unavailable At This Time", vbOKOnly End Sub Public Funetion GetKeyValue(KeyRoot As Long, KeyName As String, SubKeyRef As String, ByRefKeyVal As String) As Boolean Dim iAs Long Dim re As Long Dim hKey As Long Dim hDepth As Long Dim KeyValType As Long Dim tmpVal As String Value Dim KeyValSize As Long ' Loop Counter <sup>1</sup> Return Code <sup>1</sup> Handle To An Open Registry Key 1 ' Data Type Of A Registry Key ' Tempory Storage For A Registry Key ' Size Of Registry Key Variable 1------------------------------------------------------------ ' Open RegKey Under KeyRoot {HKEY \_LOCAL \_MACHINE ... } '----------------------------------------------------------- re= RegOpenKeyEx(KeyRoot, KeyName, 0, KEY ALL ACCESS, hKey) <sup>1</sup> Open Registry Key If(re <> ERROR SUCCESS) Then GoTo GetKeyError <sup>1</sup> Handle Error ...  $tmpVal = String$(1024, 0)$  $KeyValSize = 1024$ ' Allocate Variable Space 'Mark Variable Size '------------------------------------------------------------ <sup>1</sup> Retrieve Registry Key Value ... '----------------------------------------------------------- re= RegQueryValueEx(hKey, SubKeyRef, O,\_ KeyValType, tmpVal, KeyValSize) "Get/Create Key Value If(re <> ERROR\_SUCCESS) Then GoTo GetKeyError ' Handle Errors If(Ase(Mid(tmpVal, KeyValSize, 1)) = 0) Then 'Win95 Adds Null Terminated String ... tmpVal = Left(tmpVal, KeyValSize - 1) "Null Found, Extraet From String Else ' WinNT Does NOT Null Terminate String...  $tmpVal = LefttmpVal, KeyValSize)$  1 Null Not Found, Extraet String Only Endlf

------------------------------------------------------------ 'Determine Key Value Type For Conversion ... '------------------------------------------------------------ Select Case KeyValType CaseREG\_SZ KeyVal = tmpVal Case REG DWORD Type For  $i = Len(tmpVal)$  To 1 Step -1 "Convert Eaeh Bit" KeyVal = KeyVal + Hex(Asc(Mid(tmpVal, i, 1))) "Build Value Char. By Char. Next  $KeyVal = Format\$(" \& h" + KeyVal)$ End Select ' Search Data Types ... ' String Registry Key Data Type ' Copy String Value ' Double Word Registry Key Data ' Convert Double Word To String GetKeyValue = True  $re = RegCloseKey(hKey)$ Exit Funetion ' Return Success ' Close Registry Key 'Exit GetKeyError:  $KeyVal = "$  $GetKeyValue = False$ re = RegCloseKey(hKey) End Function ' Cleanup After An Error Has Occured ... 'Set Return Yal To Empty String 'Return Failure ' Close Registry Key Private Sub Form\_ QueryUnload(Caneel As Integer, Unload.Mode As Integer) mainmenu.Enabled  $=$  True End Sub \*\*\*\*\*\*\*\*\*\*\*\*\*\*\*\*\*\*\*\*\*\*\*\*\*\*\*\*\*\*\*\*\*\*\*\*\*\*\*\*\*\*\*\*\*\*\*\*\*\*\*\*\*\*\*\*\*\*\*\*\*\*\*\*\*\*\*\*\* Option Explieit Private Sub emdAdd Cliek() datPrimaryRS.Recordset.AddNew DBList 1.ReFill End Sub Private Sub emdDelete Cliek() With datPrimaryRS.Reeordset .Delete .MoveNext If .EOF Then .MoveLast End With End Sub Private Sub emdUpdate Cliek() datPrimaryRS.UpdateReeord datPrimaryRS.Reeordset.Bookmark = datPrimaryRS.Reeordset.LastModified End Sub

```
Private Sub cmdClose Click()
 Screen.MousePointer = vbbDefaultUnloadMe
End Sub
Private Sub datPrimaryRS Error(DataErr As Integer, Response As Integer)
 'This is where you would put error handling eode
 'If you want to ignore errors, comment out the next line
 'If you want to trap them, add code here to handle them
 MsgBox "Data error event hit err:" & Error$(DataErr)
 Response = O 'Throw away the error
End Sub
Private Sub datPrimaryRS _Reposition()
 Screen.Mousel'ointer = vbDefault
 On Error Resume Next
 'This will display the current record position for dynasets and snapshots
 datPrimaryRS.Caption = "Customer Record: "\&(dataPrimaryRS. Record set. AbsolutePosition + 1)End Sub
Private Sub datPrimaryRS_ Validate(Action As Integer, Save As Integer)
 'This is where you put validation code
 'This event gets called when the following actions occur
 Select Case Action
  Case vbDataActionMoveFirst
  Case vbDataActionMovePrevious
  Case vbDataActionMoveNext
  Case vbDataActionMoveLast
  Case vbDataActionAddNew
  Case vbDataActionUpdate
  Case vbDataActionDelete
  Case vbDataActionFind
  Case vbDataActionBookmark
  Case vbDataActionClose
    Screen.Mousel'ointer = vbDefault
 End Select
 Screen.Mousel'ointer = vbHourglass
End Sub
Private Sub DBListl_Click()
datPrimaryRS.Recordset.Bookmark = DBList 1. Selectedltem
End Sub
Private Sub Form_Load()
frmcust.Left = ((main menu.ScaleWidth - frmcust.ScaleWidth) / 2) + mainmenu.Left
frmcust.Top = mainmenu.Top + 1800
End Sub
Private Sub Form QueryUnload(Cancel As Integer, UnloadMode As Integer)
```
mainmenu.Enabled = True

End Sub

Private Sub Form\_ Unload(Cancel As Integer) Screen.MousePointer = vbDefault End Sub

Private Sub txtFields\_ GotFocus(Index As Integer)  $txtFields(Index).SelStart = 0$ txtFields(Index). Sell.ength  $=$  Len(txtFields(Index). Text) End Sub

Option Explicit

Private Sub cmdAdd Click() datPrimaryRS.Recordset.AddNew DBList l.ReFill End Sub

Private Sub cmdDelete Click() With datPrimaıyRS.Recordset .Delete .MoveNext If .EOF Then .MoveLast End With End Sub

Private Sub cmdUpdate Click() datPrimaryRS. UpdateRecord datPrimaıyRS.Recordset.Bookmark = datPrimaıyRS.Recordset.LastModified End Sub

Private Sub cmdClose Click() Screen.Mousel'ointer = vbDefault UnloadMe End Sub

Private Sub datPrimaıyRS\_Error(DataErr As Integer, Response As Integer) 'This is where you would put error handling code 'If you want to ignore errors, comment out the next line 'If you want to trap them, add code here to handle them MsgBox "Data error event hit err:" & Error\$(DataErr) Response  $= 0$  'Throw away the error End Sub

Private Sub datPrimaıyRS \_Reposition() Screen.Mousel'ointer = vbDefault

On Error Resume Next 'This will display the current record position for dynasets and snapshots datPrimaryRS.Caption = "Customer Record: "  $&$ (datPrimaryRS.Recordset.AbsolutePosition + 1) End Sub Private Sub datPrimaryRS-'Validate(Action As Integer, Save As Integer) 'This is where you put validation code 'This event gets called when the following actions occur Select Case Action Case vbDataActionMoveFirst Case vbDataActionMovePrevious Case vbDataActionMoveNext Case vbDataActionMoveLast Case vbDataActionAddNew Case vbDataActionUpdate Case vbDataActionDelete Case vbDataActionFind Case vbDataActionBookmark Case vbDataActionClose Screen.Mousel'ointer = vbDefault End Select Screen.MousePointer = vbHourglass End Sub Private Sub DBList 1 Click() datPrimaryRS.Recordset.Bookmark = DBListl. Selectedltem End Sub Private Sub Form\_Loadl)<br>frmcust.Left =  $((\text{mainmenu.ScaleWidth-})$ frmcust.ScaleWidth $(2)$  + mainmenu.Left frmcust.Top = mainmenu.Top  $+$  1800 End Sub Private Sub Form QueryUnload(Cancel As Integer, UnloadMode As Integer) mainmenu.Enabled = True End Sub Private Sub Form\_Unload(Cancel As Integer) Screen.Mousef'ointer = vbDefault End Sub Private Sub txtFields GotF ocus(Index As Integer)  $txtFields(Index).SelStart = 0$ txtFields(Index). Sell.ength = Len(txtFields(Index). Text) End Sub **aamamaammnmamna•aamammmmamunmmmpomamaemmmmaanemaanmuaammaammmammnaaamaaamm** Option Explicit

Private Sub cmdClose Click() Screen.Mousel'ointer = vbDefault UnloadMe End Sub Private Sub datPrimaryRS Error(DataErr As Integer, Response As Integer) 'This is where you would put error handling code 'If you want to ignore errors, comment out the next line 'If you want to trap them, add code here to handle them MsgBox "Data error event hit err:" & Error\$(DataErr) Response  $= 0$  'Throw away the error End Sub Private Sub datPrimaryRS Reposition() Screen.Mousel'ointer = vbDefault On Error Resume Next 'This will display the current record position for dynasets and snapshots datPrimaryRS.Caption = "Sales Record: " &  $(dataPrimaryRS, Recordset. AbsolutePosition + 1)$ End Sub Private Sub datPrimaryRS ValidaterAction As Integer, Save As Integer) 'This is where you put validation code 'This event gets called when the following actions occur Select Case Action Case vbDataActionMoveFirst Case vbDataActionMovePrevious Case vbDataActionMoveNext Case vbDataActionMoveLast Case vbDataActionAddNew Case vbDataActionUpdate Case vbDataActionDelete Case vbDataActionFind Case vbDataActionBookmark Case vbDataActionClose  $Screen.MousePointer = vblDefault$ End Select  $Screen. MousePointer =vblourglass$ End Sub Private Sub Form\_ Load() frmdailysalesQuery.Left = ((mainmenu.ScaleWidth • frmdailysalesQuery.ScaleWidth) / 2) + mainmenu.Left frmdailysalesQuery.Top = mainmenu.Top  $+ 1800$ End Sub Private Sub Form QueryUnload(Cancel As Integer, UnloadMode As Integer)  $main menu$  Enabled = True

End Sub

Private Sub Form\_Unload(Cancel As Integer) Screen.MousePointer = vbDefault End Sub **mm&aamaamaaaaaammmnmameammmamaammmmmnmammomammmaamammmommmnmmamammmummamaa** Option Explicit

Private Sub cmdClose Click()  $Screen_Mousel'ointer = v<sub>b</sub>Default$ Unload Me End Sub

Private Sub datPrimaryRS Error(DataErr As Integer, Response As Integer) 'This is where you would put error handling code 'If you want to ignore errors, comment out the next line 'If you want to trap them, add code here to handle them MsgBox "Data error event hit err:" & Error\$(DataErr) Response  $= 0$  'Throw away the error End Sub

Private Sub datPrimaryRS \_Reposition() Screen.Mousel'ointer = vbDefault On Error Resume Next 'This will display the current record position for dynasets and snapshots datPrimaryRS.Caption = "Sales Record: " &  $(dataPrimaryRS, Recordset, AbsolutePosition + 1)$ End Sub

Private Sub datPrimaryRS\_ Validate(Action As Integer, Save As Integer) 'This is where you put validation code 'This event gets called when the following actions occur Select Case Action Case vbDataActionMoveFirst Case vbDataActionMovePrevious Case vbDataActionMoveNext Case vbDataActionMoveLast Case vbDataActionAddNew Case vbDataActionUpdate Case vbDataActionDelete Case vbDataActionFind Case vbDataActionBookmark Case vbDataActionClose Screen.Mousel/ointer = vbDefault End Select Screen.Mousel'ointer = vbHourglass End Sub Private Sub Form\_ Load()

frmdailysalesQuery.Left =  $((\text{minimum}.\text{ScaleWidth} - \text{frm}_{\text{daily} }), \text{ScaleWidth})$  / 2) + mainmenu.Left frmdailysalesQuery.Top = mainmenu.Top  $+ 1800$ 

```
j = j + l
```
Loop

Printer.End.Doc

End Sub

Private Sub datPrimaryRS Error(DataErr As Integer, Response As Integer) 'This is where you would put error handling code 'If you want to ignore errors, comment out the next line 'If you want to trap them, add code here to handle them MsgBox "Data error event bit err:" & Error\$(DataErr) Response = <sup>O</sup> 'Throw away the error End Sub

Private Sub datPrimaryRS \_Reposition() Screen.MousePointer = vbDefault On Error Resume Next 'This will display the current record position for dynasets and snapshots datPrimaryRS.Caption = "Record: " & (datPrimaryRS.Recordset.AbsolutePosition + 1)

End Sub

Private Sub datPrimaryRS Validate(Action As Integer, Save As Integer) 'This is where you put validation code 'This event gets called when the following actions occur Select Case Action Case vbDataActionMoveFirst Case vbDataActionMovePrevious Case vbDataA.ctionMoveNext Case vbDataActionMoveLast Case vbDataActionAddNew Case vbDataActionUpdate Case vbDataActionDelete Case vbDataActionFind Case vbDataActionBookmark Case vbDataActionClose Screen.MousePointer = vbDefault End Select  $Screen. MousePointer = vblBourglass$ End Sub

Private Sub Form\_ Load() frmdailytransactions.Left = ((mainmenu.ScaleWidth- frmdailytransactions.Scalewidth)  $/ 2$ ) + mainmenu. Left frmdailytransactions.Top = mainmenu.Top +  $1800$ End Sub

Private Sub Form QueryUnload(Cancel As Integer, UnloadMode As Integer) mainmenu.Enabled  $=$  True End Sub Private Sub Form\_Unload(Cancel As Integer) Screen.MousePointer = vbDefault End Sub •••••••••••••••••••••••••••••••••••••••••••••••••••••••••••••••••••••••••• Option Explicit Private Sub cmdAdd\_Click() datPrimaryRS.Recordset.AddNew DBList1.ReFill End Sub

Private Sub cmdDelete\_Click() With datPrimaryRS.Recordset .Delete .MoveNext If .EOF Then .MoveLast End With End Sub

Private Sub cmdUpdate\_Click() datPrimaryRS.UpdateRecord datPrimaryRS.Recordset.Bookmark = datPrimaryRS.Recordset.LastModified

End Sub

Private Sub cmdClose\_Click() Screen.MousePointer = vbDefault UnloadMe End Sub

Private Sub datPrimaryRS\_Error(DataErr As Integer, Response As Integer) 'This is where you would put error handling code 'If'you want to ignore errors, commentout the next line 'If you want to trap them, add code here to handle them MsgBox "Data error event hit err:" &Error\$(DataErr) Response =  $0$  'Throw away the error End Sub

```
Private Sub datPrimaryRS_Reposition()
 Screen.MousePointer = vbDefault
 On Error Resume Next
 'Thiswill displaythe current record position for dynasets and snapshots
 datPrimaryRS.Caption= "Product Record: " &
(datPrimaryRS.Recordset.AbsolutePosition+ 1)
End Sub
```
Private Sub datPrimaryRS\_Validate(Action As Integer, Save As Integer)

```
'This is where you put validation code
 'This event gets called when the following actions occur
 Select Case Action
  Case vbDataActionMoveFirst
  Case vbDataActionMovePrevious
  Case vbDataActionMoveNext
  Case vbDataActionMoveLast
  Case vbDataActionAddNew
  Case vbDataActionUpdate
  Case vbDataActionDelete
  Case vbDataActionFind
  Case vbDataActionBookmark
  Case vbDataActionClose
    Screen.Mousel'ointer = vbDefault
 End Select
 Screen.MousePointer = vbHourglass
End Sub
Private Sub DBList 1 Click()
datPrimaryRS.Recordset.Bookmark = DBListl. SelectedItem
End Sub
Private Sub Form_ Load()
frmproducts.Left = ((\text{minimum.ScaleWidth} - \text{fmproducts.Scalewidth}) / 2) +
mainroenu.Left
frmproducts.Top = mainmenu.Top + 1800End Sub
Private Sub Form QueryUnload(Cancel As Integer, UnloadMode As Integer)
mainmainmemi.Enabled = True
End Sub
Private Sub Form_Unload(Cancel As Integer)
 Screen.MousePointer = vbDefaultEnd Sub
Private Sub txtFields _GotF ocus(Index As Integer)
txtFields(Index).SelStart = 0txtFields(Index). Sell.ength = Len(txtFields(Index ).Text)
End Sub
                                                          mammummmammmammmamaammmmmmammmamaaamammmaaaaammmmmmmmamamammmmamamaammaa•m
Option Explicit
Private Sub cmdAdd Click()
 datPrimaryRS.Recordset.AddNew
End Sub
Private Sub cmdDelete Click()
 With datPrimaryRS.Recordset
   .Delete
```
.MoveNext

If .EOF Then .MoveLast End With End Sub Private Sub cmdUpdate Click() datPrimaryRS.UpdateRecord datPrimaryRS.Recordset.Bookmark = datPrimaryRS.Recordset.LastModifıed End Sub Private Sub cmdClose Click() Screen.Mousel'ointer = vbDefault UnloadMe End Sub Private Sub datPrimaryRS\_Error(DataErr As Integer, Response As Integer) 'This is where you would put error handling code  $\mathbf{d}f$  you want to ignore errors, comment out the next line <sup>If</sup> you want to trap them, add code here to handle them MsgBox "Data error event hit err:" & Error\$(DataErr) Response  $= 0$  'Throw away the error End Sub Private Sub datPrimaryRS \_Repositionı) Screen.MousePointer = vbDefault On Error Resume Next 'This will display the current record position for dynasets and snapshots datPrimaryRS.Caption = "Sales Representative Record: "  $&$  $(dataPrimaryRS$ .Recordset.Absolutel'osition + 1) End Sub Private Sub datPrimaryRS\_ ValidatetAction As Integer, Save As Integer) 'This is where you put validation code 'This event gets called when the following actions occur Select Case Action Case vbDataActionMoveFirst Case vbDataActionMovePrevious Case vbDataActionMoveNext Case vbDataActionMoveLast Case vbDataActionAddNew Case vbDataActionUpdate Case vbDataActionDelete Case vbDataActionFind Case vbDataActionBookmark Case vbDataActionClose Screen.Mousel'ointer  $=$  vbDefault End Select Screen.Mousel'ointer = vbHourglass End Sub

Private Sub Form , Load()

frmSalesReps.Left =  $((\text{minimum.ScaleWidth} - \text{frmsalesReps.ScaleWidth}) / 2)$  + mainmenu.Left frmSalesReps.Top = mainmenu.Top + 1800 End Sub Private Sub Form QueryUnload(Cancel As Integer, UnloadMode As Integer) mainmenu.Enabled = True End Sub Private Sub Form UnloadıCancel As Integer)  $Screen.MousePointer = vbbDefault$ End Sub Private Sub txtFields GotF ocus(Index As lnteger)  $txtFields(Index).SelStart = 0$ txtFields(Index). SelLength = Len(txtFields(Index). Text) End Sub **•••••••mmmnmaamauameanmmaamanmmammaaammmaamanaammaaaamaammmmummmamammamoma** Option Explicit Private Sub cmdClose Click() Screen.MousePointer = vbDefault UnloadMe End Sub Private Sub Commandl Click() Dim X As Printer Dim j As Integer Dim flag As Integer Dim srep As String For Each X In Printers If X. Orientation  $=$  vbPRORPortrait Then ' Set printer as system default. Set Printer  $=X$ ' Stop looking for a printer. Exit For Endlf Next Printer.Print "MerSoft Stock Control Software Version 1.0" Printer.Print "Sales Representatives Summary" Printer.Print "~~~~~~~~~~~~~~~~~~~ " Printer.Print "" Printer.Print Tab(5); "Sales Rep Name"; Tab(32); "Product Name"; Tab(52); "Available in Truck" Printer.Print " "

flag  $= 0$  $\dot{y} = 0$ 

333-LEFFORD

datPrimaryRS.Recordset.MoveFirst Do Until j = (datPrimaryRS.Recordset.RecordCount)  $srep = txtFields(O).Text$ If srep  $\leq$  "Sales Rep Name" Then Printer.Print Tab(5); Trim(txtFields(O).Text); Tab(30); Spc(2); Trim(txtFields(l).Text); Tab(50); Spc(2); Trim(MaskEdBoxl.Text) datPrimaryRS.Recordset.MoveNext  $j = j + 1$ 

Loop

#### Printer.EndDoc

End Sub

Private Sub datPrimaryRS Error(DataErr As Integer, Response As Integer) 'This is where you would put error handling code 'If you want to ignore errors, comment out the next line 'If you want to trap them, add code here to handle them MsgBox "Data error event hit err:" & Error\$(DataErr) Response  $= 0$  'Throw away the error End Sub Private Sub datPrimaryRS \_Repositioru) Screen.Mousel'ointer = vbDefault On Error Resume Next 'This will display the current record position for dynasets and snapshots datPrimaryRS.Caption = "Sales Rep Record: "  $&$  $(dataPrimaryRS, Recordset, AbsolutePosition + 1)$ End Sub

Private Sub datPrimaryRS ValidateiAction As Integer, Save As Integer) 'This is where you put validation code 'This event gets called when the following actions occur Select Case Action Case vbDataActionMoveFirst Case vbDataActionMovePrevious Case vbDataActionMoveNext Case vbDataActionMoveLast Case vbDataActionAddNew Case vbDataActionUpdate Case vbDataActionDelete Case vbDataActionFind Case vbDataActionBookmark Case vbDataActionClose Screen.MousePointer = vbDefault End Select Screen.Mousel'ointer = vblfourglass End Sub

```
Private Sub Form_ Load()
f_{\text{rms}}alesRepTransactionsQuery.Left = ((\text{minimum}.\text{ScaleWidth})frmSalesRepTransactionsQuery.ScaleWidth/ /2) + mainmenu.Left
frmSalesRepTransactionsQuery.Top = mainmenu.Top + 1800End Sub
Private Sub Form QueryUnload(Cancel As Integer, UnloadMode As Integer)
mainmemı.Enabled = True
End Sub
Private Sub Form_Unload(Cancel As Integer)
 Screen. Mousel'ointer =vbDefaultEnd Sub
Private Sub txtFields_Change(Index As Integer)
Dim truck As Integer
Dim sale As Integer
Dim avail As Integer
If datPrimaryRS.Recordset.AbsolutePosition >= O Then
IfIsNumeric( datPrimaryRS.Recordset.Fields(2). Value) Then
sale = datPrimaryRS.Recordset.Fields(2).Value
Else
sale = 0Endlf
· lf IsNumeric( datPrimaryRS.Recordset.Fields(3). Value) Then
truck = datPrimaryRS.Recordset.Fields(3).Value
Else
\text{truck} = 0Endlf
avail = truck - saleMaskEdBox1. Text = CStr(avail)Endlf
End Sub
                                  mm~mmmmammmmmmmmmmmmmmnmmmammmmmmmmmmmmumamammamammmam•m•••••••••••••mammm
Option Explicit
Dim counter As Integer
Private Sub cmdAdd Click()
If CStr(txt Fields(1).Text) = CStr("Product Name") ThenIf MsgBox("Product Name must be supplied for all transactions. <sup>11,</sup> vbOKOnly,
"MerSoft") = vbOK Then counter = 0
Else
datPrimaryRS.Recordset.AddNew
Endlf
 ' the ones below are also in mainmenu form
DBCombol.Text = ""
DBCombo2.Text = ""
DBComb<sub>03.Text</sub> = <sup>'''</sup>datPrimaryRS. Enabeled = False
```
 $\bar{z}$ 

cmdDelete.Enabled = False cmdUpdate.Enabled = False

 $MaskEdBoxI.Text = CDate(Date)$ End Sub

Private Sub cmdDelete\_Click() On Error Resume Next With datı>rimaryRS.Recordset .Delete .MoveNext If .EOF Then .MoveLast End With End Sub

Private Sub cmdUpdate\_Click() datPrimaryRS.UpdateRecord

datPrimaryRS.Recordset.Bookmark = datPrimaryRS.Recordset.LastModified End Sub

Private Sub cmdClose\_Click() Screen.MousePointer = vbDefault UnloadMe End Sub

Private Sub datPrimaryRS Error(DataErr As Integer, Response As Integer) 'Thisis where you would put error handling code 'If'you want to ignore errors, comment out the next line 'If you want to trap them, add code here to handle them MsgBox "Data error event hit err: " & Error\$(DataErr) Response  $= 0$  'Throw away the error End Sub

Private Sub datPrimaryRS\_Reposition() Screen.MousePointer = vbDefault On Error Resume Next 'Thiswill displaythe current record position for dynasets and snapshots datPrimaryRS.Caption = "Transaction Record: " & (datPrimaryRS.Recordset.AbsolutePosition+ 1)

Optionl.Value = False Option2.Value = False Option3.Value = False

IftxtFields $(O)$ .Text = "SALE" Then Optionl.Value = True  $counter = 1$ Do While counter  $\leq 10$ txtFields(counter).Enabled = True

 $1 \text{b1}$ Labels( counter). Enabled = True counter = counter  $+1$ Loop DBCombo 1.Enabled  $=$  True DBCombo2.Enabled = True DBCombo3 .Enabled = True Endlf IftxtFields(O).Text = "TRUCKS" Then Option2. Value  $=$  True  $txtFields(4).Enabled = False$  $txtFields(9).Enabled = True$  $txtFields(S).Enabled = True$  $DBComb<sub>0</sub>2.  
Enabled = False$ DBCombo3 .Enabled = True Endlf  $If$ xt $F$ ields(O).Text = "NEW SHIPMENT" Then Option3. Value  $=$  True  $txtFields(4).Enabled = False$  $txtFields(S).Enabled = False$  $txtFields(9).Enabled = False$ DBCombo3 .Enabled = False  $DBComb<sub>0</sub>2.  
Enabeled = False$ Endlf DBCombo 1.Text = txtFields(l ).Text DBCombo2.Text =txtFields( 4).Text  $DBComb. Text = *txtFields(S)*.Text$ End Sub Private Sub datPrimaryRS Validate(Action As Integer, Save As Integer) 'This is where you put validation code 'This event gets called when the following actions occur Select Case Action Case vbDataActionMoveFirst Case vbDataActionMovePrevious Case vbDataActionMoveNext Case vbDataActionMoveLast Case vbDataActionAddNew Case vbDataActionUpdate Case vbDataActionDelete Case vbDataActionFind Case vbDataActionBookmark Case vbDataActionClose Screen.MousePointer = vbDefault End Select Screen.MousePointer = vbHourglass End Sub

```
Private Sub DBCombol_Click(Area As Integer)
On Error Resume Next
txtFields(1).Text = DBCombo1.Text
```

```
IfDBCombol.Text = " Or DBCombol.Text = "Product Name" Then
Exit Sub
Else
Datal .Recordset.Bookmark = DBCombo 1. Seleotedltem
txtFields(2). Text = Datal .Recordset.Fields(1)
txtFields(3). Text = Datal .Recordset.Fields(4)
txtFields(8). Text = Datal .Recordset.Fields(3)
```
Endif

End Sub

```
Private Sub DBCombo2_Click(Area As Integer)
On Error Resume Next
```
txtFields( $4$ ). Text = DBCombo2. Text

End Sub

Private Sub DBCombo3 \_\_Click(Area As Integer) On·Error Resume Next  $txtFields(S).Text = DBComboJ.Text$ End Sub

Private Sub Form\_Load()

```
frm.Transactions.Le:ft =((mainmeiiu.ScaleWidth- frm.Transactions.ScaleWidth) / 2) +
mainmenu.Le:ft
frmTransactions.Top = mainmenu.Top + 1800datPrimaryRS_Reposition
```
End Sub

Private Sub Form\_Queryl.InloadıCancelAs Integer, UnloadlvlodeAs Integer) mainmenu.Enabled= True End Sub

```
Private Sub PormUnload/Cancel As Integer)
 Screen.MousePointer = vbDefault
End Sub
```
Private Sub MaskEdBoxl \_GotFocus() Optionl.Value = False Option2.Value = False

#### Option3.Value = False

```
IftxtFields(O).Text = "SALE" Then
     Optionl.Value = True
     counter = 1Do While counter \leq 10txtFields( counter).Enabled = True
     lblLabels(counter).Enabled = True
     counter = counter +1Loop
     DBCombo \mathsf{I}. Enabled = True
     DBCombo2.Enabled = True
     DBCombo3.Enabled = True
 Endlf
 IftxtFields(O).Text = "TRUCKS" Then
     Option2.Value = True
     txtFields(4).Enabled = FalsetxtFields(9).Enabled = TruetxtFields(5).Enabled = TrueDBComb 2. Enable d = FalseDBCombo3.Enabled = True
 Endlf
 IftxtFields(O).Text = "NEW SHIPMENT" ThenOption3. Value = True
     txtFields(4).Enabled = FalsetxtFields(5).Enabled = FalsetxtFields(9).Enabled = FalseDBCombo3 .Enabled = False
     DBComb<sub>0</sub>2.<br>Enabled = FalseEndlf
 DBCombol.Text = txtFields(l).Text
 DBComboz.Text = txtFields(4).TextDBComb 3. Text = txtFields(5). Text
End Sub
```
Private Sub Optionl Click()  $txtFields(O).Text = "SALE"$ counter  $= 1$ Do While counter  $\leq 10$ txtFields( counterj.Enabled = True  $1 \text{b1}$ Labels(counter). Enabled = True counter  $=$  counter  $+1$ Loop DBCombo 1.Enabled  $=$  True DBCombo2.Enabled =  $True$ DBCombo3 .Enabled = True

End Sub

```
Private Sub Option<sub>2</sub> Click()
txtFields(O).Text = "TRUE'txtFields(5).Enabled = TruetxtFields(4).Enabled = FalsetxtFields(9).Enabled = TrueDBComb<sub>0</sub>. Enabled = False
     DBCombo3 .Enabled = True
End Sub
Private Sub Option3 Click()
txtFields(O).Text = "NEW SHIPMENT"txtFields(5).Enabled = FalsetxtFields(4).Enabled = False
     txtFields(9).Enabled = FalseDBCombo3 .Enabled = False
     DBCombo2.Enabled = False
End Sub
Private Sub txtFields _Change(Index As Integer)
IfisNumeric(txtFields(6).Text) And IsNumeric(txtFields(8).Text) Then
txtFields(9).Text = CCur(txtFields(6).Text * txtFields(8).Text)
Endif
End Sub
Private Sub txtFields GotF ocus(Index As Integer)
txtFields(Index).SelStart = 0txtFields(Index). SelLength = Len(txtFields(Index). Text)
End Sub
                    maaaammammmanmanmmmmomamaaammsmaawmammnnmmmmmmmammmmaaamammamammmmaammam••
Option Explicit
Private Sub cmdClose Click()
 Screen.Mousel'ointer = vbDefault
 UnloadMe
End Sub
```
Private Sub Command I Click() Dim X As Printer Dim j As Integer Dim flag As Integer

For Each X in Printers If X.Orientation = vbPRORPortrait Then ' Set printer as system default. Set Printer  $= X$ ' Stop looking for a printer. Exit For

#### Endlf

Next

Printer.Print "Califorian Bar & Grill Software Version 1.0" Printer.Print "Califorian Stock Summary" Printer .Print "~~~~~~~~~~~~~~~~~~~ " Printer.Print "" Printer.Print Tab(5); "Product Name"; Tab(42); "Shipment"; Tab(62); "Sale"; Tab(82); "Available" Printer.Print "

flag  $= 0$  $j=0$ datPrimaryRS .Recordset.MoveFirst Do Until j = {datPrimaryRS.Recordset.RecordCount)

il

Printer.Print Tab(5); Trim(txtFields(O).Text); Tab(40); Spc(2); Trim(txtFields(l).Text); Tab(60); Spc(2); Trim(txtFields(2).Text); Tab(80); Spc(2); Trim(MaskEdBoxl.Text) datPrimaryRS.Recordset.MoveNext  $j = j + 1$ 

Loop

Printer.EndDoc

End Sub

Private Sub datPrimaryRS Error(DataErr As Integer, Response As Integer) 'This is where you would put error handling code 'If you want to ignore errors, comment out the next line 'If you want to trap them, add code here to handle them MsgBox "Data error event hit err:" & Error\$(DataErr) Response  $= 0$  'Throw away the error End Sub

Private Sub datPrimaryRS \_Repositionı)  $Screen. Mousel'ointer = v<sub>b</sub>Default$ On Error Resume Next 'This will display the current record position for dynasets and snapshots datPrimaryRS.Caption = "Product:  $\mathcal{R}$  (datPrimaryRS.Recordset.AbsolutePosition + 1) End Sub

Private Sub datPrimaryRS\_ Validate/Action As Integer, Save As Integer) 'This is where you put validation code 'This event gets called when the following actions occur Select Case Action

```
Case vbDataActionMoveFirst
   Case vbDataActionMovePrevious
   Case vbDataActionMoveNext
   Case vbDataActionMoveLast
   Case vbDataActionAddNew
   Case vbDataActionUpdate
   Case vbDataActionDelete
   Case vbDataActionFind
   Case vbDataActionBookmark
   Case vbDataActionClose
    Screen.Mousef'ointer = vbDefault
  End Select
  Screen.Mousel'ointer = vbHourglass
End Sub
Private Sub Form_Load()
frm'Ir'I'otalQuery.Left = ((maimnenu.ScaleWidth- frmTrTotalQuery.ScaleWidth) / 2) +
mainmenıı.Left ·
frmTrTotalQuery.Top = mainmenu.Top + 1800End Sub
Private Sub Form QueryUnload(Cancel As Integer, UnloadMode As Integer)
mainmenu.Enabled = True
End Sub
Private Sub Form_Unload(Cancel As Integer)
  Screen.Mousel'ointer = vbDefault
End Sub
Private Sub txtf'ields _Change(Index As Integer)
Dim ship As Integer
Dim sale As Integer
Dim avail As Integer
If datPrimaryRS.Recordset.AbsolutePosition >= O Then
IfIsNumeric( datPrimaryRS.Recordset.Fields(2). Value) Then
\text{ship} = \text{datPrimaryRS}. Recordset. Fields(2). Value
Else
ship = 0Endif
IfIsNumeric( datPrima,ryRS .Recordset.Fields(3 ).Value) Then
sale = datPrimaryRS.Recordset.Fields(3).Value
Else
\text{ sale} = 0Endif
avail = ship - sale
MaskEdBox1. Text = CStr(avail)Endlf
End Sub
           moemmamammmammnmaaaaamssammnmamamaammmmaaaaammmsmaammammm•mmmmmmamammmamma
Option Explicit
```
Dim timflag As Integer Public Sub pcustomerst) Dim X As Printer Dim j As Integer Dim flag As Integer Dim Iine As Integer Dim page As Integer Dim space As Integer For Each X In Printers TfX.Orientation = vbPRORPortrait Then ' Set printer as system default. Set Printer  $= X$ <sup>1</sup> Stop looking for a printer. Exit.For Endlf Next flag  $= 0$  $j=0$ Data l .Recordset.MoveFirst  $page = 1$ Do Until j = Datal .Recordset.RecordCount If flag  $= 0$  Then Printer.Print "Cliforian Bar & Grill Software Version 1.0" Printer.Print "Califorian. Customer List", " Page: ", Trimıpage) Printer.Print "~~~~~~~~~~~~~~~~~~~ " Printer.Print "" Printer.PrintTab(15)ç "CompanyName"; Tab(52); "Company Tel"; Tab(72}; "Centaet Person" ftjtıter, "P.rint " " flag =  $1$ Rnd Tf Printer.Print Tab(15); Trim(Textl.Text); Tab(50); Spc(2); Trim(Text2.Text); Tab(70); Spc(2); Trim(Text3.Text) Datal .Recordset.Moveblext  $j = j + l$ flag= $1$ If  $j= 70$  Or  $j= 140$  Or  $j = 210$  Or  $j = 280$  Or  $i = 350$  Then flag =  $0$ Printer.Print "" Printer.Print 9111 Printer.Print "Customer List, Page: ", Trimtpage) Printer.NewPage  $page = page + 1$ 

#### Endif Loop

```
space = 0Ifj < 70 Or j < 140 Or j < 210 Then
line = (\text{page}^* \times 70) - jDo Until space = line
Printer.Print ""
space = space +1If space = line Then
Prin.ter.Print '"'
Printer.Print ""
Printer.Print "Customer List, Page: ", Trim(page)
Endif
Loop
Endif
```
Printer.EndDoc End Sub

Private Sub Timerl \_Timer() If timflag  $= 1$  Then Unload Me  $timflag = 1$ 

End Sub Option Explicit

Dim timflag As Integer

Public Sub ppricelistı) Dim X As Printer Dim j As Integer Dim flag As Integer Dim space As Integer Dim line As Integer Dim page As Integer

f or Ba,çh X.Jn Printers If X.Orientation = vbPRORPortrait Then ' Set printer as system default. Set Printer = X ' Stop looking for a printer. ExitFor Endlf Next

flag  $= 0$  $j=0$ 

**manaamnamsmammmmmnmmasmammmammumammnmmamammmmmmmamam••mammnaaasummamamamme**

Data 1.Recordset.MoveFirst  $page = 1$ Do Until j = Datal .Recordset.RecordCount If flag  $= 0$  Then Printer.Print "Califorian Bar & Grill Software Version 1.0.... Tel 851 2412" Printer.Print "Califorian. prices list, page No:", Trinupage)  $\mathbf{u}$ Printer.Print "~~~~~~~~~~~~~~~~~~~ Printer.Print, "" Prister.Priat Tab(15); "name of "; Tab(57); "Paketleme "; Tab(77); "Sat pricPrinter.Print il " flag  $= 1$ Endlf space = 12 - Len(MaskEdBoxl.FormattedText) Printer.Print Tab(15); Trim(Textl.Text); Tab(55); Spc(2); Trim(Text2.Text); Tab(77); Spc(space ); MaskEdBoxl .FormattedText Datal .Recordset.MoveNext  $j = j + 1$ flag  $= 1$ Ifj = 70 Or j = 140 Or j = 210 Or j = 280 Or j = 350 Then fl.ag  $= 0$ Printer.Print 1111 Printer Prin,t Printer.Print " Califorian prices list, page: ", Trimtpage), Spc(lO), "pricesm and KDV.Printer.NewPage  $page = page + 1$ End!f Loop space  $= 0$ If  $j < 70$  Or  $j < 140$  Or  $j < 210$  Then  $line = (page * 70) - i$ Do Until space = line Printer.Print "" space = space  $+1$ If space = line Then Printer .Print "" Printer .Print "" Califorian prices list, page: ",  $Trim(page)$ ,  $Spec(10)$ , " pricesmand Printer.Print" KDV .End lf Loop Endlf Printer.EndDoc End S.ub Private Sub Timer 1~Timer() If timflag = <sup>1</sup> Then Unload Me

timflag  $= 1$ 

End Sub

ī,

### **CONCLUSION**

The aim of this project to help The manager of Califorian Bar and Grill; by preventing waste of time in such things like searching the documents, arranging documents and recording documents. Also, this project saving money ön 'personal who arranging, finding and record the documents.

This project is written as open to improvementss By .addingmore complex tools to this project, it will be more useful.

The next step of this project ,is to addan analyzitığ\part,fotithe stuff (personals) and calculation of incomes and profits. And one of the ıriôstiin.pörtant steps can be to designingonline services.

## REFERENCES

- ACCESS 2000 By Alan Simpson 1999
- VISUAL BASIC 6 PROGRAMMEING BLACK BOOK By Steven Holzner
- o www.ask.com